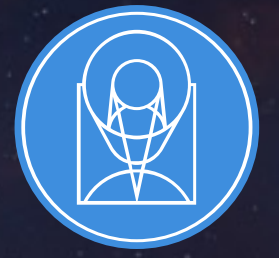

# **STSCI** SPACE TELESCOPE

EXPANDING THE FRONTIERS OF SPACE ASTRONOMY

## Moving Targets Level 2

Blair Porterfield, Weston Eck, John Stansberry, and Bryan Holler JWST Master Class

November 2019

# Where to get help

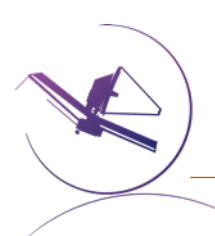

#### Where to go for help

JWST Documentation on Moving Targets (JDox) Can be found at [JWST Moving Target Observations](https://stsci.service-now.com/jwst)

#### Context Sensitive Help in the APT

Hovering the cursor over the parameters in the form edito When clicked on it will bring up the relevant section of JDon

#### Context Sensitive Help in the ETC

Blue question mark icons are present throughout the web When clicked they will bring up the relevant section of JDc.

#### JWST Help Desk

Can be found at https://stsci.service-now.com/jwst Requires a MyST account to submit questions (as does sub Can search the knowledge database without an account

### Where to go for help

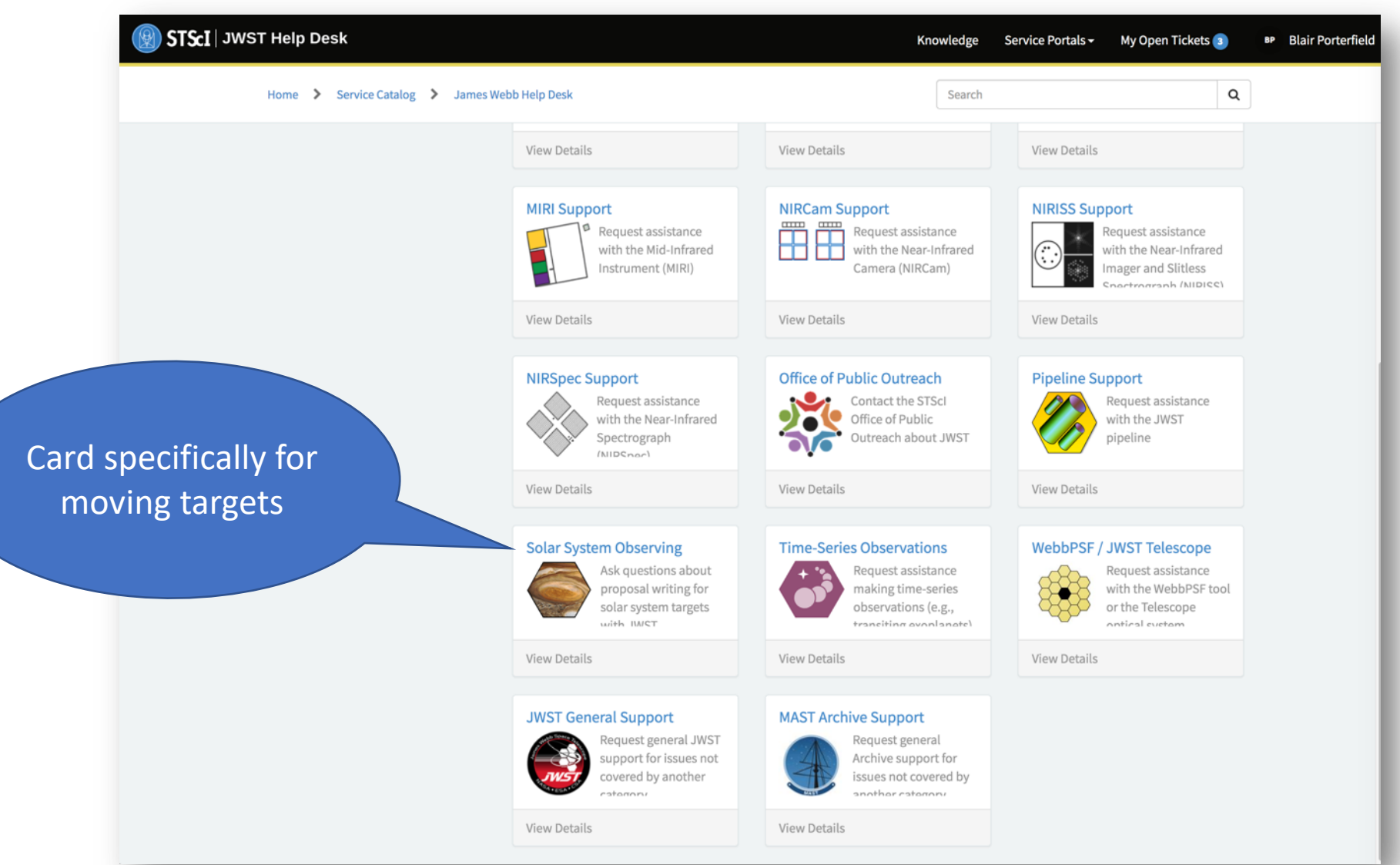

## Moving Target Visibility Tool (MTVT)

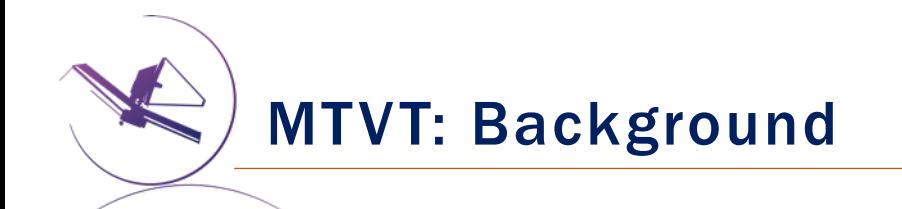

The MTVT is a command line tool used to determine the time periods when a target of interest is in the JWST field of regard (FOR). It is a wrapper to the General Target Visibility Tool (GTVT).

The MTVT was originally developed by Mike Kelley. Mees Fix is responsible for ongoing development and maintenance of the tool.

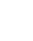

6

• The MTVT comes as part of a package with the General Target Visibility Tool

#### Installation and usage

One can download a .zip file or clone the repository for GTVT from the following GitHub link:

https://github.com/spacetelescope/jwst\_gtvt

and install the tool inside the resulting "jwst\_gtvt-master" directory (you should see a file called "setup.py" in this directory) with the command

python setup.py install

Alternatively, if you are familiar with "pip", you can install the tool directly with

pip install git+https://github.com/spacetelescope/jwst\_gtvt.git

• Python package dependency: *astroquery*

conda install astroquery

Alternatively, if you are familiar with "pip", you can install the package with the following command:

pip install astroquery

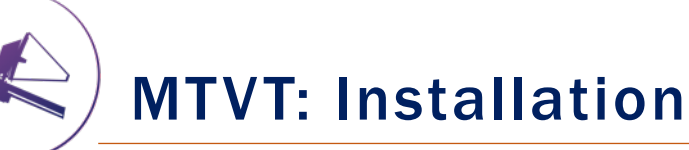

(GTVT)

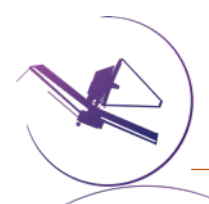

#### MTVT: Documentation

Home / Other Tools / Target Visibility Tools / JWST General Target Visibility Tool Help

# **JWST General Target Visibility Too**

The JWST General Target Visibility Tool (GTVT) is a command-line I assessments of target visibilities and position angles for all JWST in

General Target Visibility Tool Help

Home / Other Tools / Target Visibility Tools / JWST Moving Target Visibility Tool Help

# **JWST Moving Target Visibility Tool**

The JWST Moving Target Visibility Tool (MTVT) is a command-line Py assessments of moving target visibilities and position angles for all J\

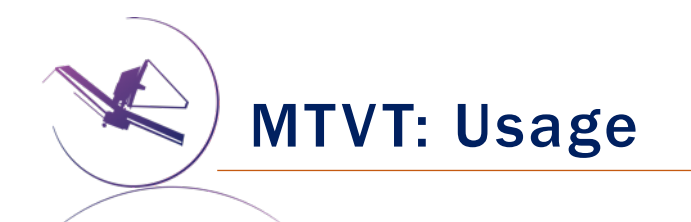

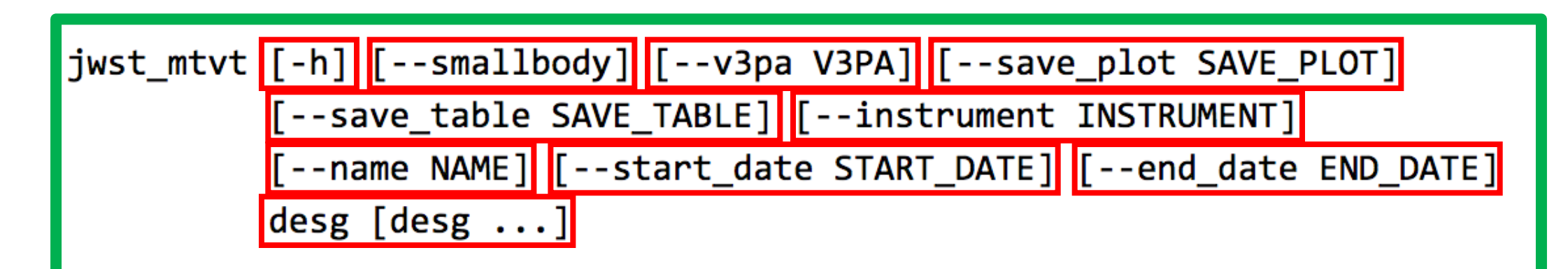

**Only required argument: Target name or number**

Flagt the outstand busif files fishing in the a lake the higgen organization **Option to generate a plot for specified instrument Used to specify a desired V3 position angle Path to file for saving the table Path to file for saving the plot Target name for plots (MTVT) also also players in the second second second second second second second second Start date in YYYY-MM-DD format; earliest EQagit tiger statisticht av statistic age in termis in youth telephyloge in og bloomstatistic** 

**from a major body with the same assigned number only plots with the target name, this is leftover from the available is 2020-01-01 2023-12-31**

**In JPGTVT** Zons

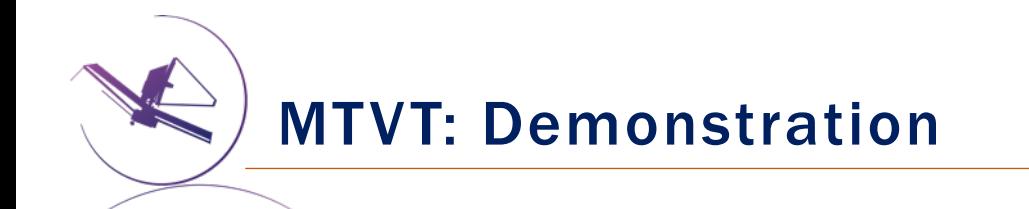

- Visibility of a planet
- Visibility of a satellite
- Visibility of an asteroid/NEA/Trojan/Centaur/KBO
- Visibility of a comet
- Visibility of an interstellar object

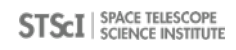

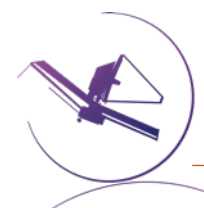

## Moving Tar[get Visibility Tool \(MTVT\):](https://ssd.jpl.nasa.gov/horizons.cgi) On-line

#### JDox:

- JWST Field of Regard: JWST Observatory Coordinate System an
- JWST Orbit: JWST Orbit
- GTVT: General Target Visibility Tool Help
- MTVT: Moving Target Visibility Tool Help

#### Other links:

- JPL/Horizons: https://ssd.jpl.nasa.gov/horizons.cgi
- Astroconda: https://astroconda.readthedocs.io/en/latest/
- Astroquery: https://astroquery.readthedocs.io/en/latest/

## Exposure Time Calculator (ETC)

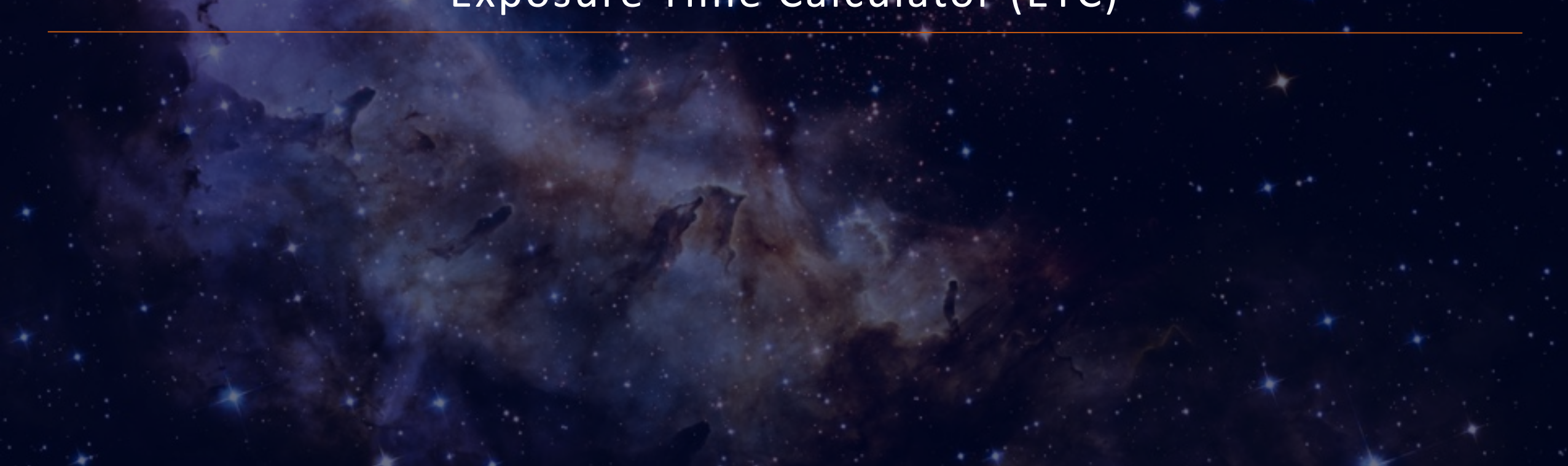

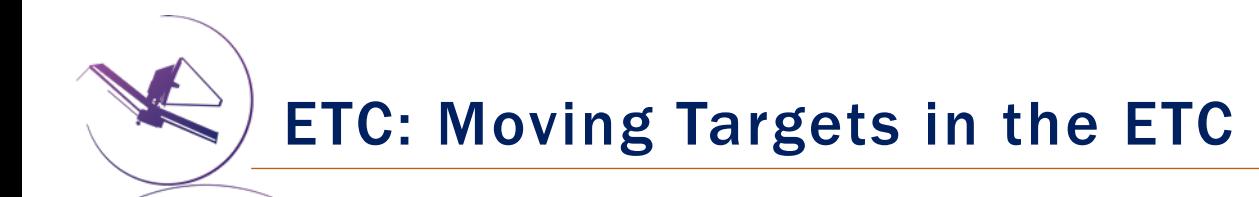

# There are currently no unique features for moving targets in the JWST ETC.

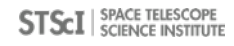

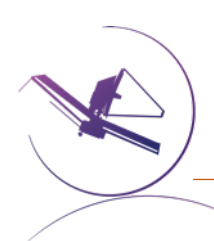

### ETC: Useful Features for Moving Targets

#### Example Science Program and Sampl

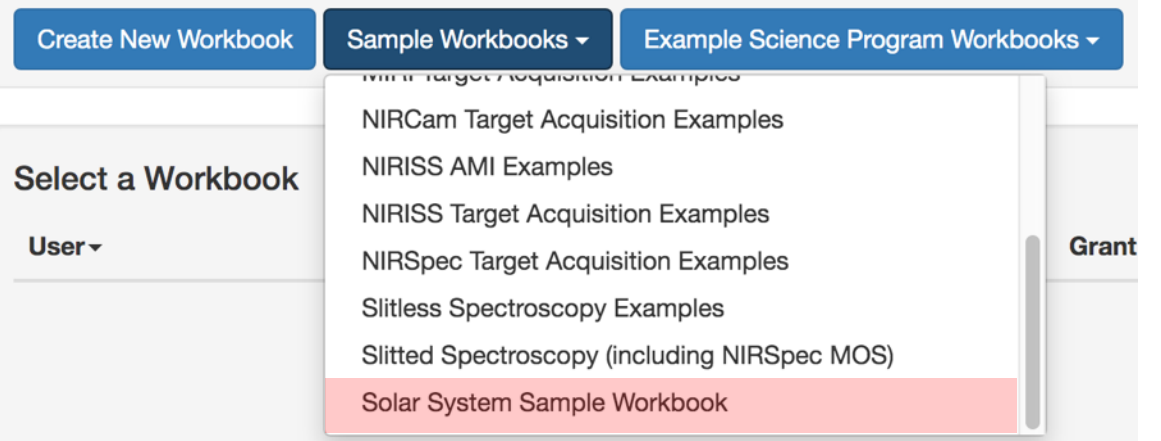

Home / Near Infrared Spectrograp

#### **NIRSpec IFU** of Near-Earth

**Example Science Prograr** 

This example science progr IFU observations of Near-I targets and appropriate ob determination of exposure linked articles.

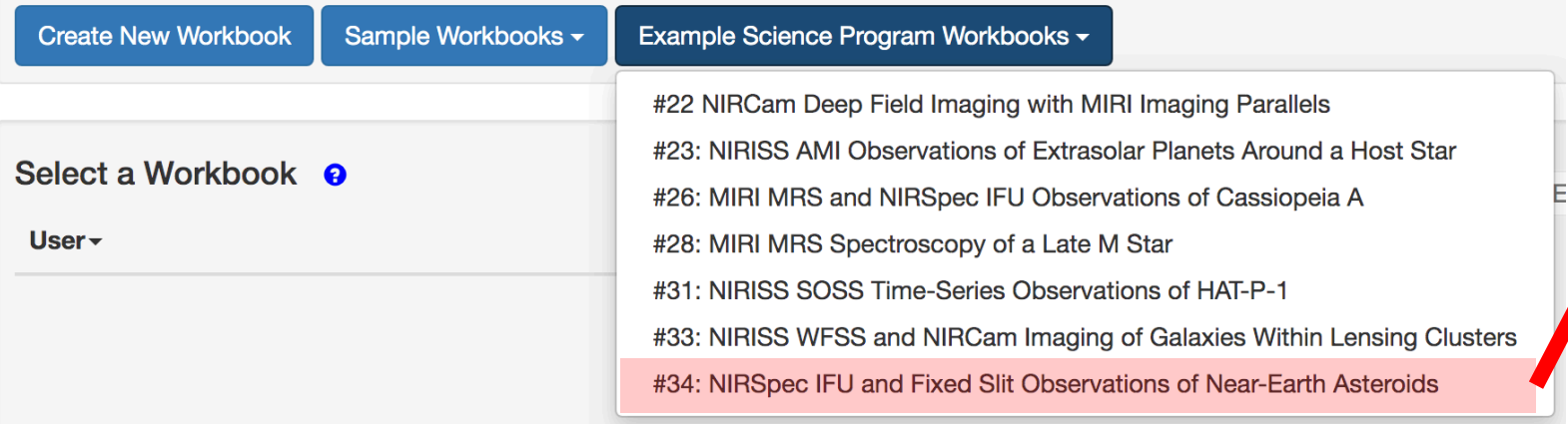

#### ETC: Useful Features for Moving Targets

#### Power-law flux distribution

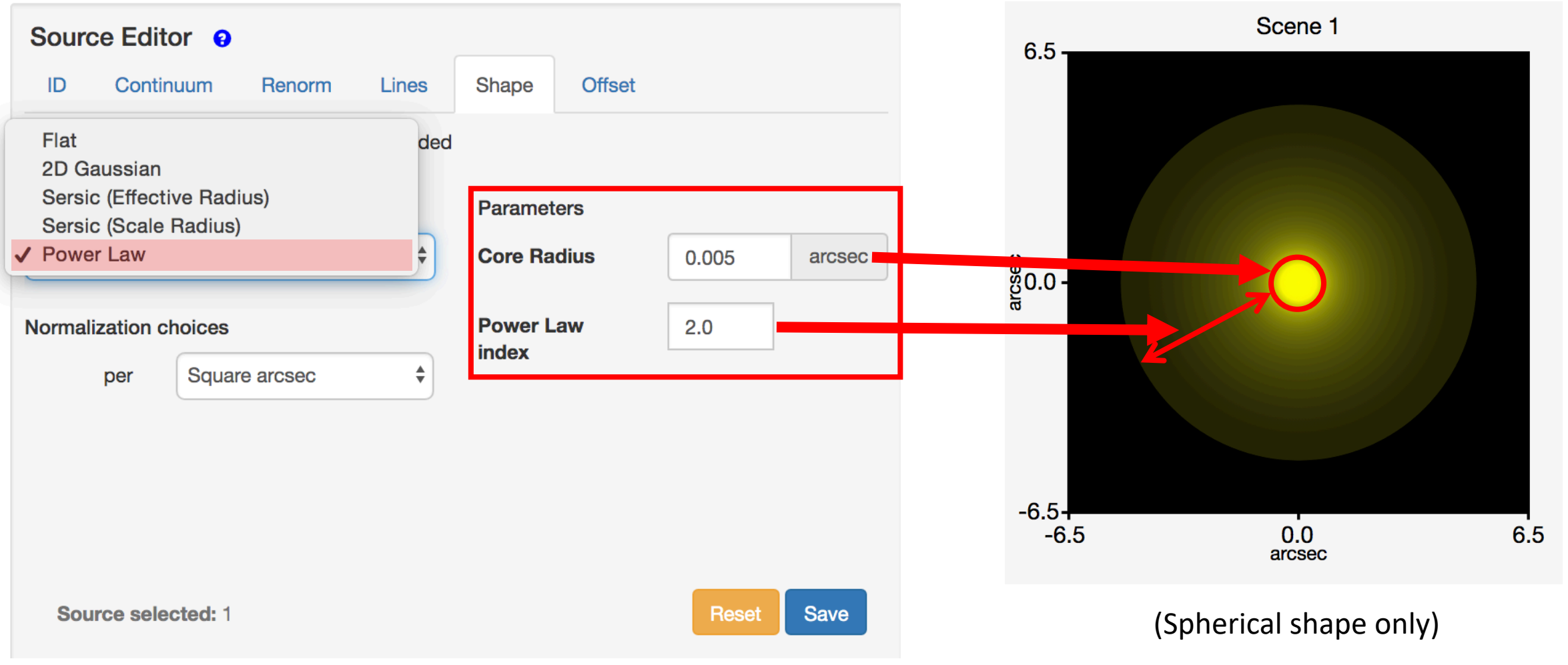

```
STSCI SPACE TELESCOPE
```
#### ETC: Useful Features for Moving Targets

#### Template spectra: G2V Phoenix stellar model & Blackbody

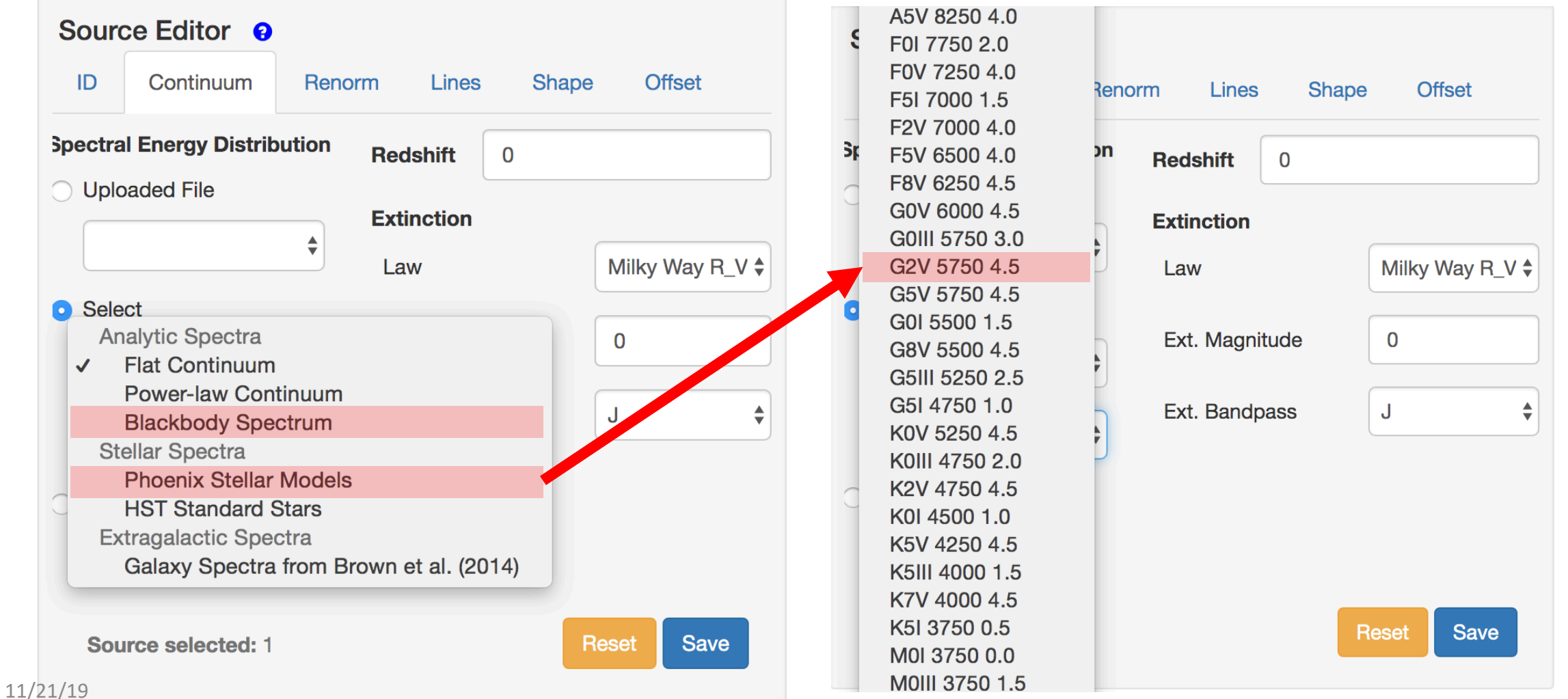

SPACE TELESCOPE **STSCI** SPACE TELESCOPE

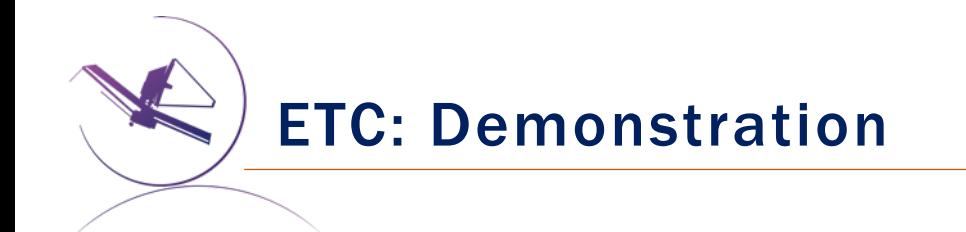

- Understand the workaround for modeling the flux from a giant planet
- Model scattered light from a giant planet for observations of a satellite

• Model a comet

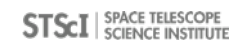

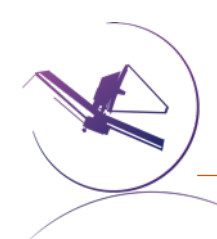

## ETC Moving Targets: On-line Resources

- JWST ETC web application: https://jwst.etc.stsci.edu/
- **JWST ETC documentation: Exposure TIme Calculator Overview**
- Pandeia engine documentation: JWST ETC Pandeia Engine Tutor
- Moving targets in the ETC: JWST Moving Targets in ETC

# Specifying Moving Targets

#### New Moving Target

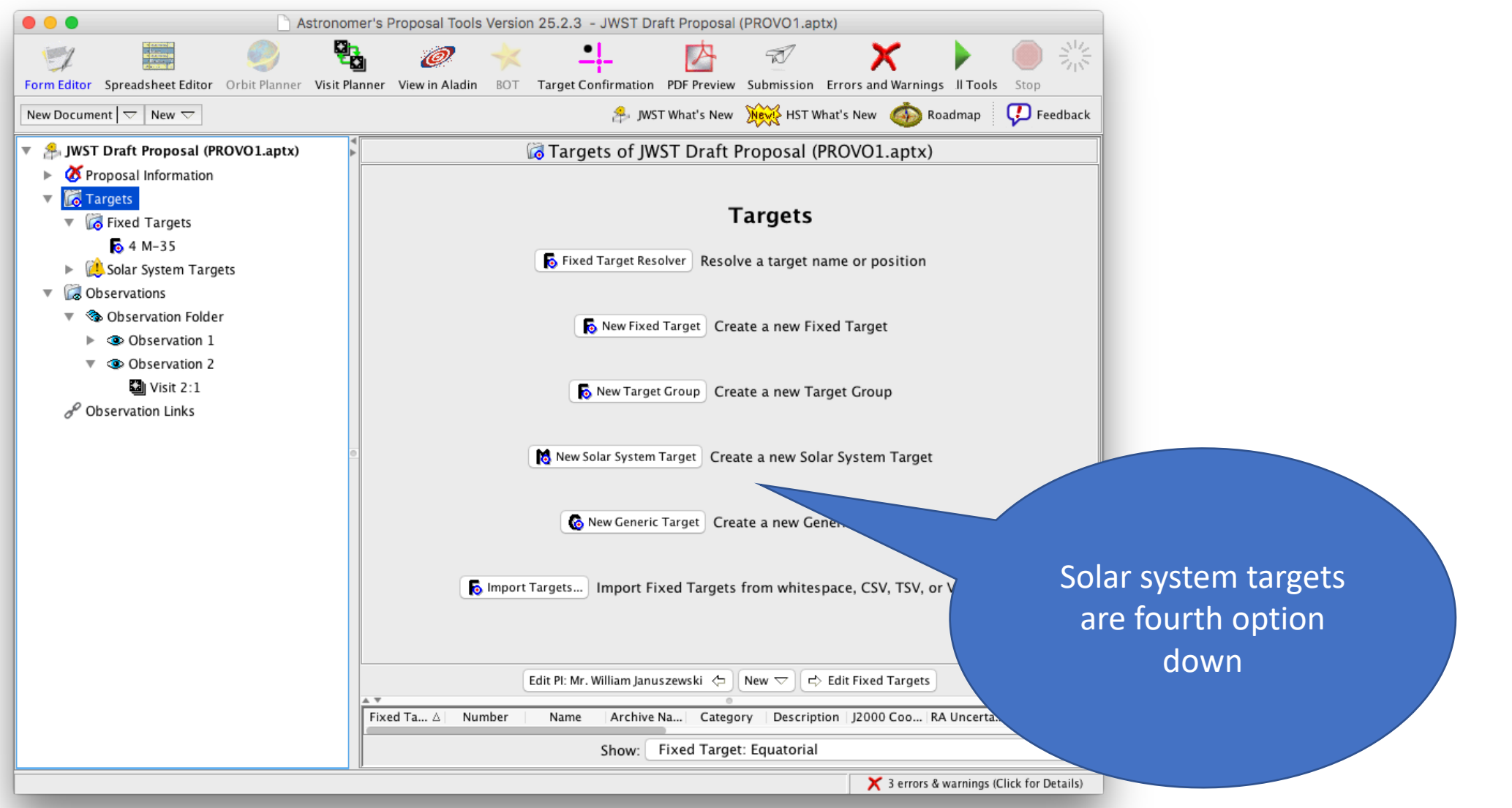

### Moving Target Template

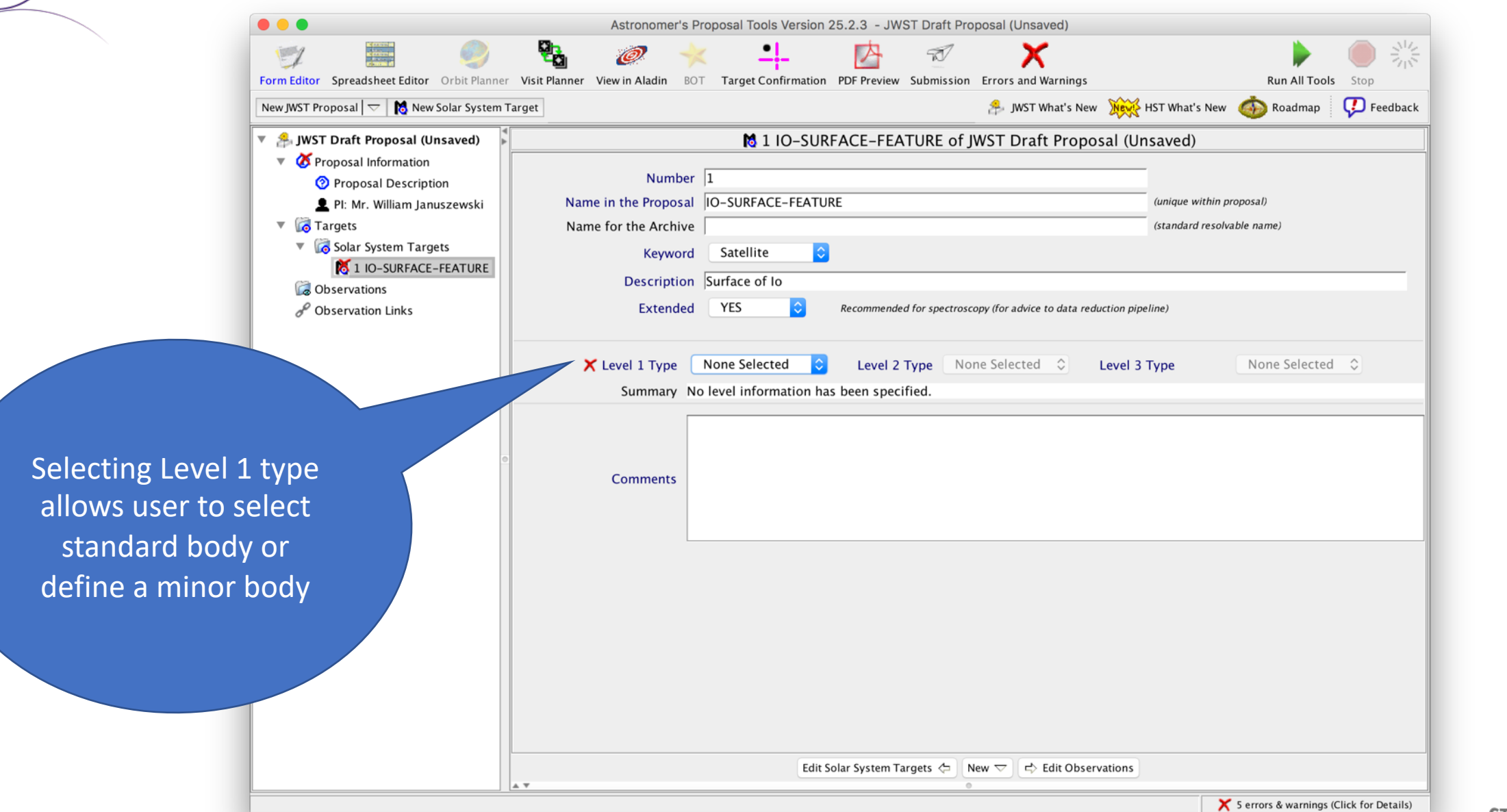

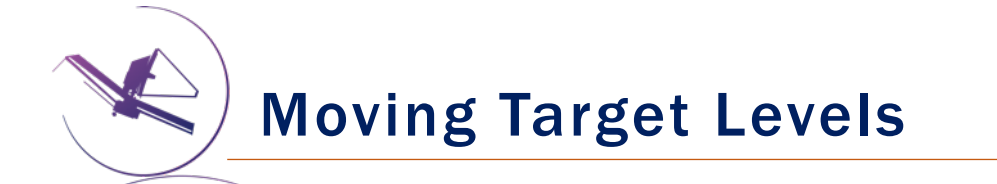

Level 1 refers to a target in orbit about the Sun.

• Planets, Asteroids, and Comets.

Level 2 refers to a target whose motion is normally described with respect to a Level 1 object.

• Planetary Satellites, Surface features on Planets, offsets from Asteroid or Comet.

Level 3 refers to a target whose motion is normally described with respect to a Level 2 object.

• Surface feature on planetary satellites, Pointing offset from planetary satellite.

## Moving Target Template: Io

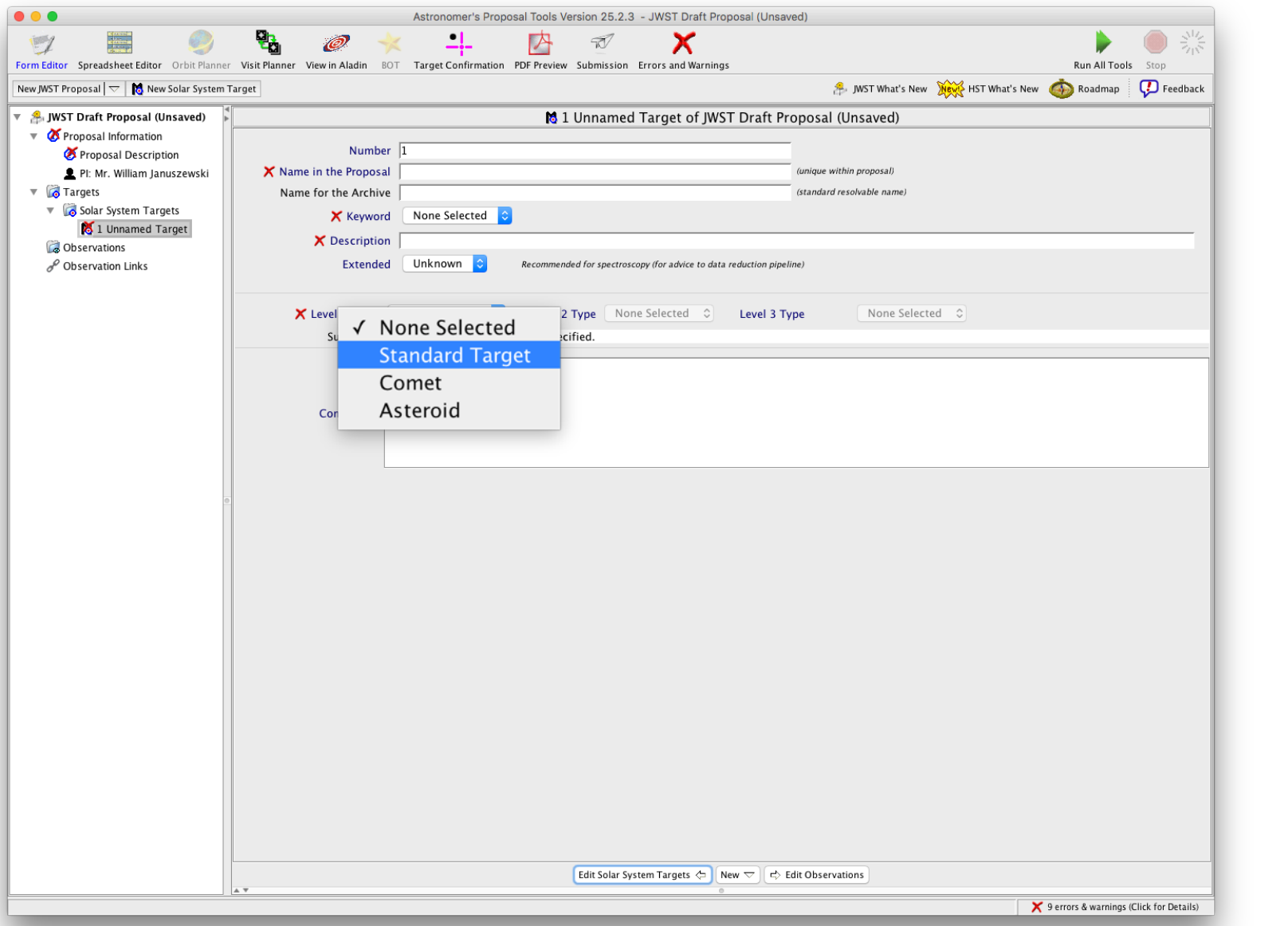

## Moving Target Template: Io

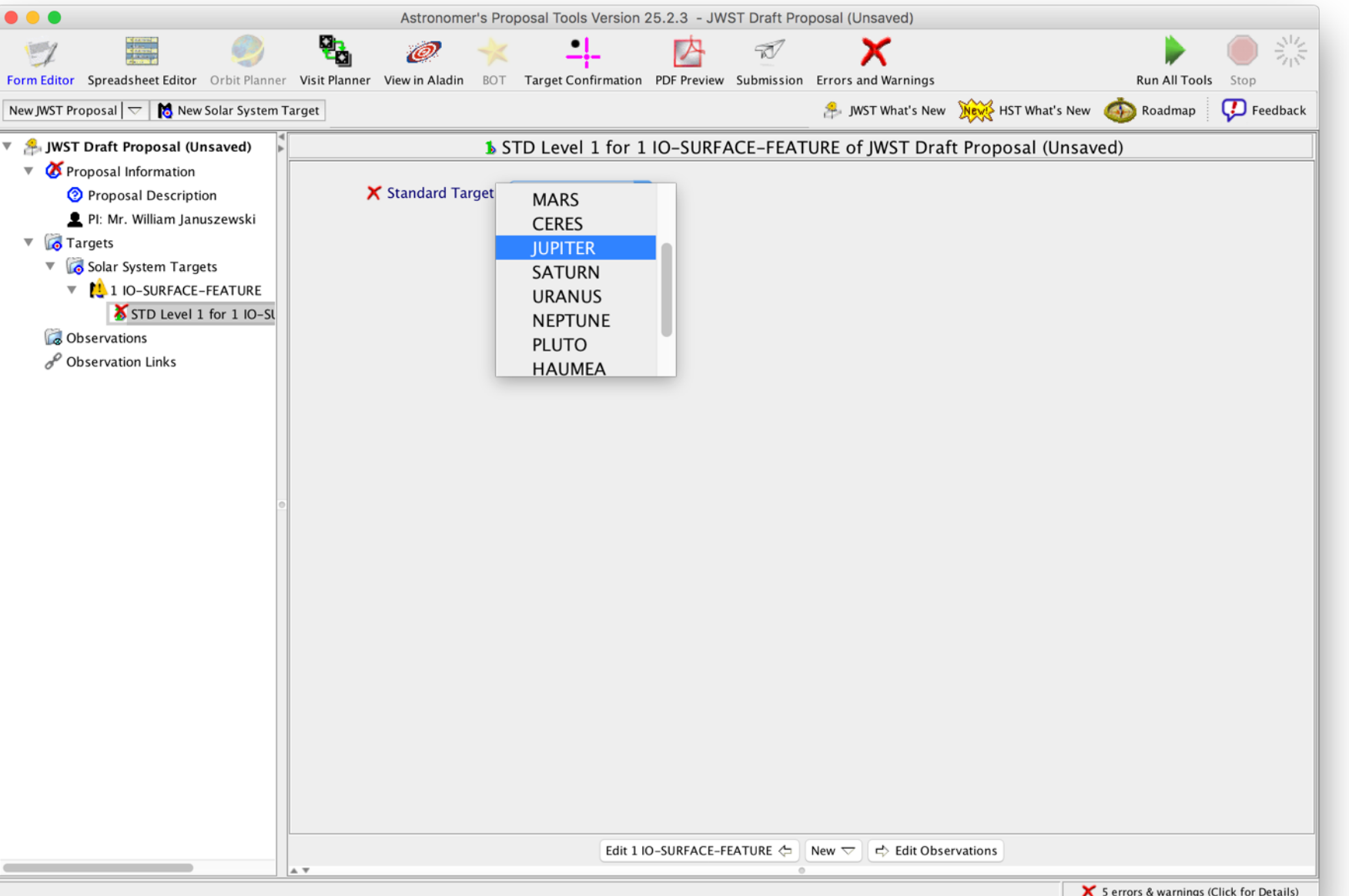

# Moving Target Templates: Io

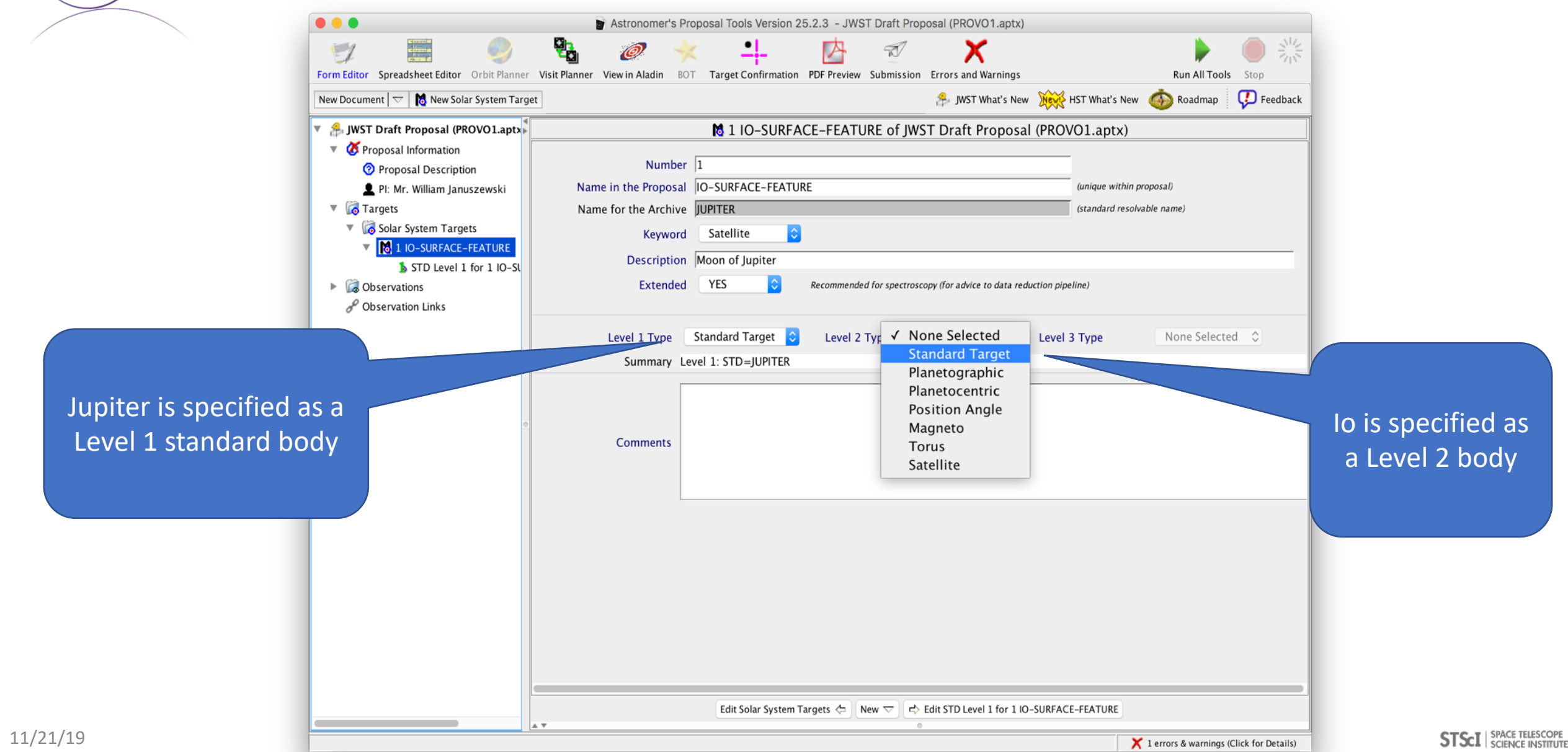

## Moving Target Templates: Io

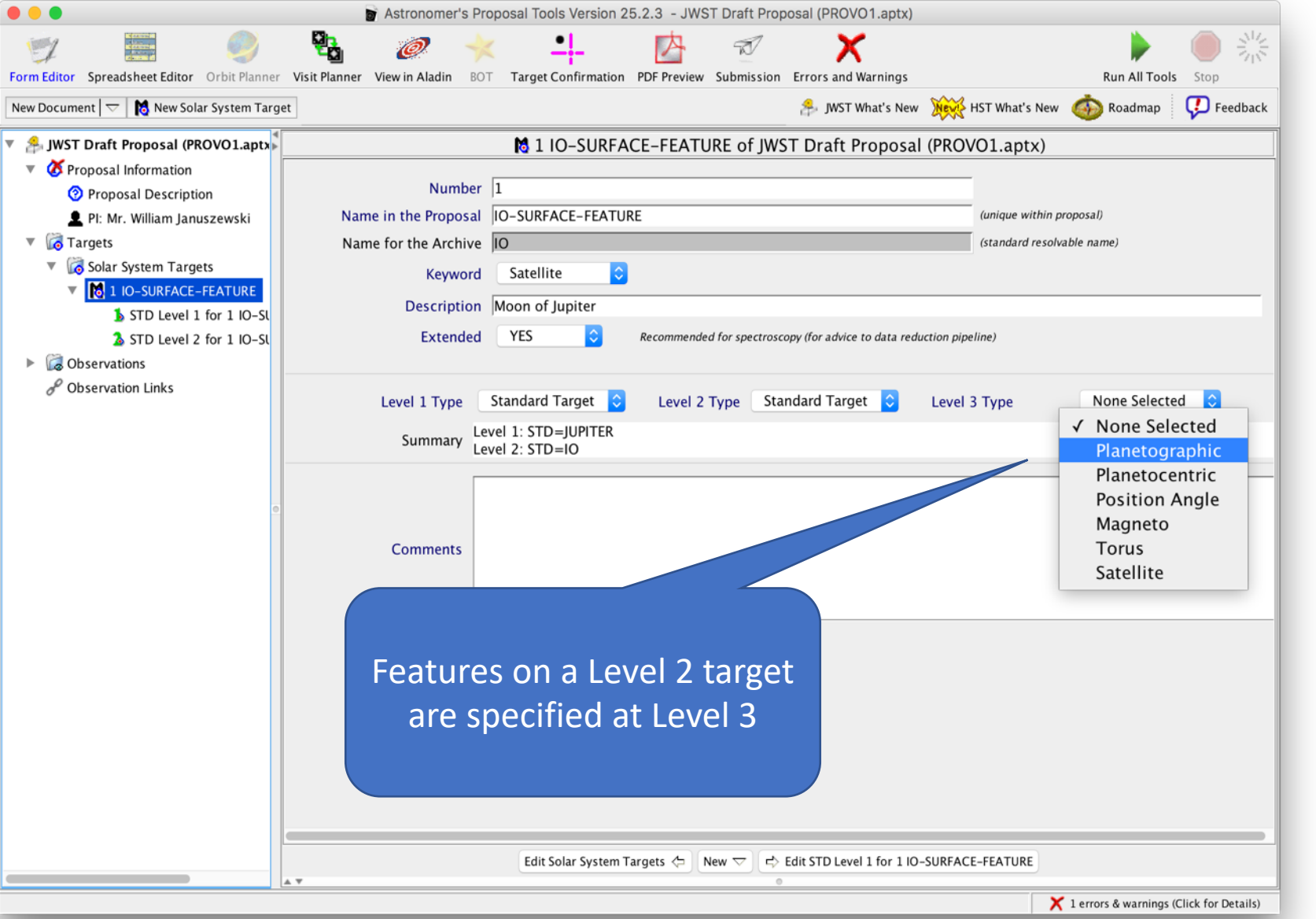

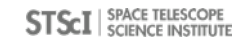

### Planetographic Template –Level 3

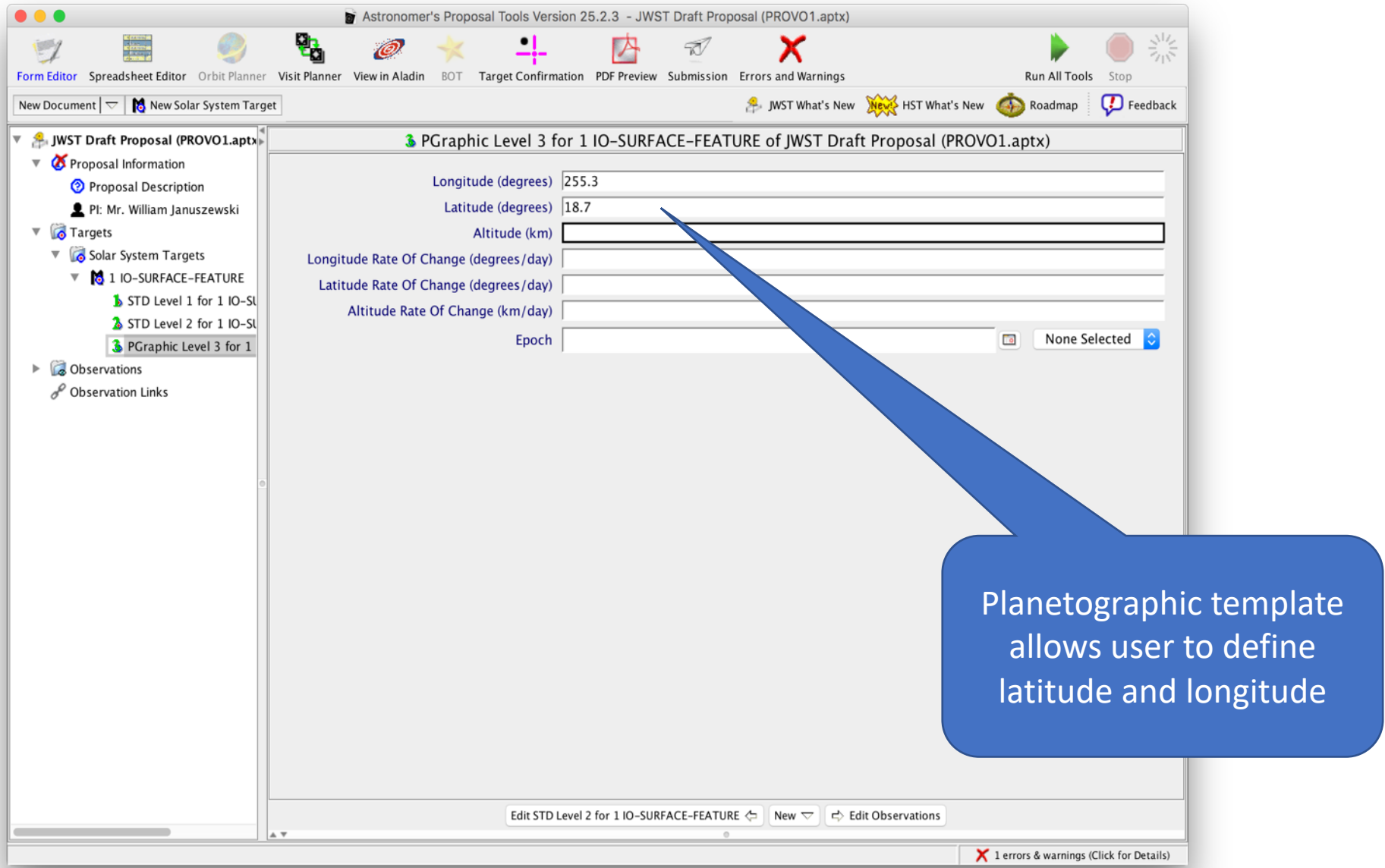

### Defined Target for Io Surface Feature

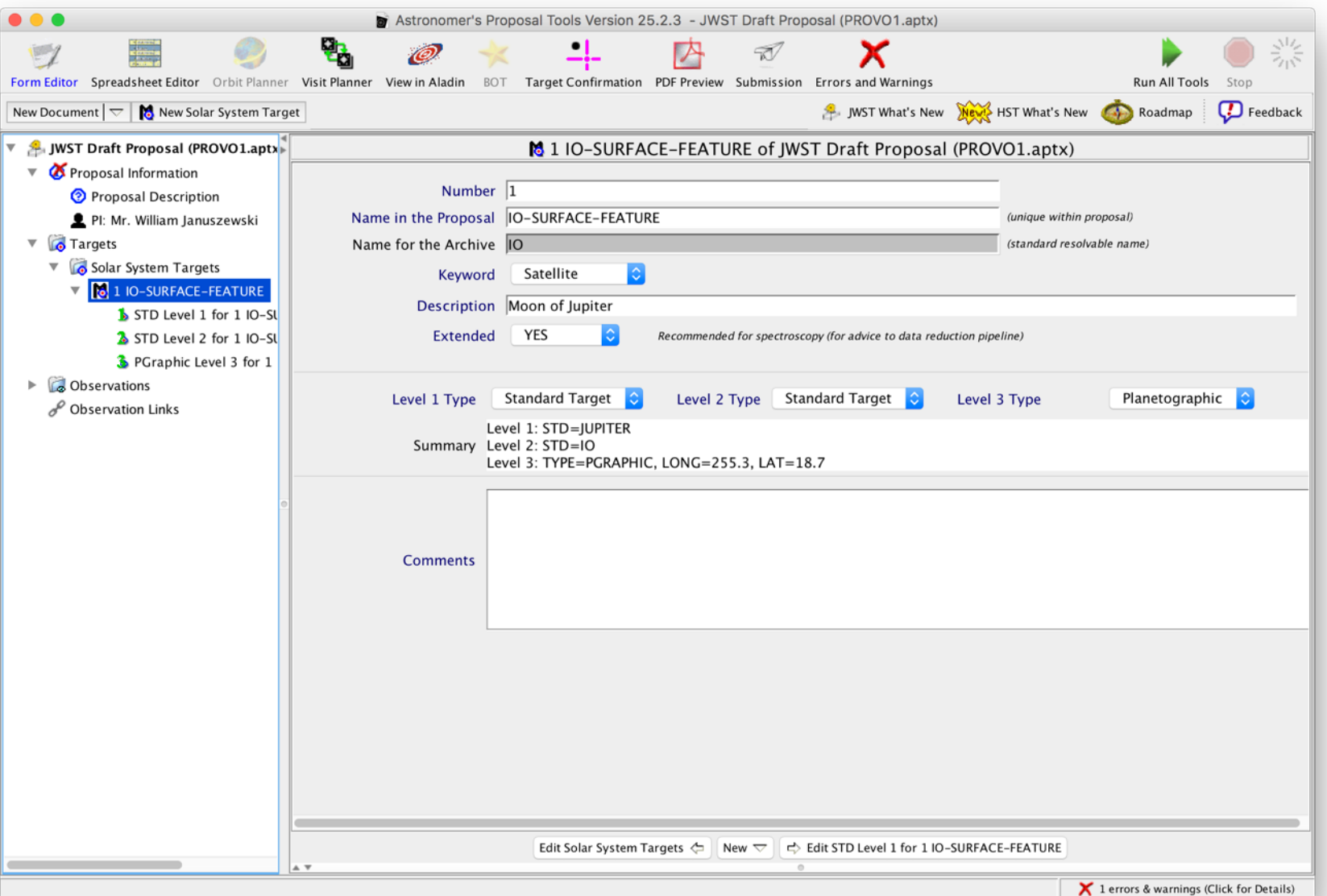

#### Moving Target Template: Jupiter N Pole

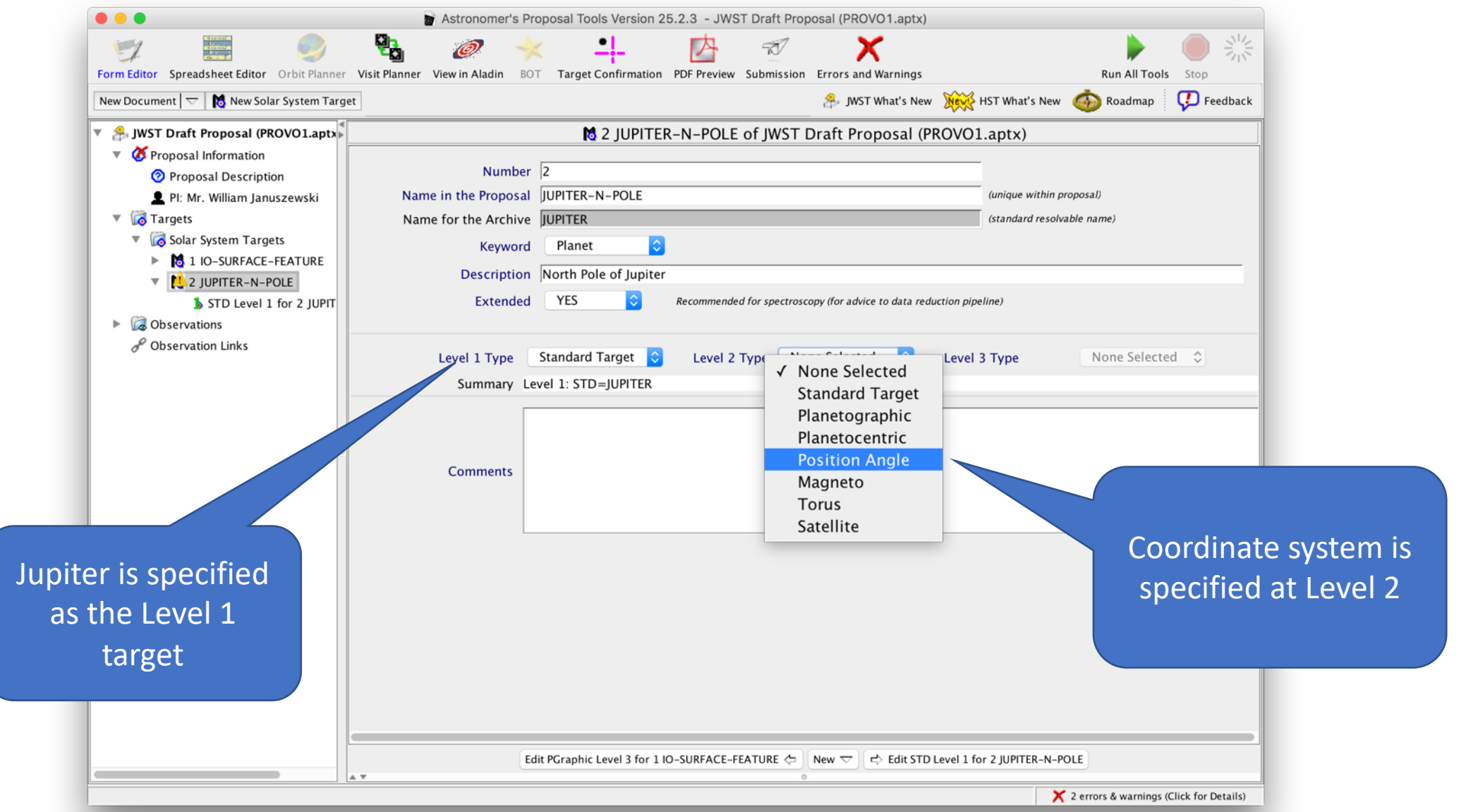

#### Position Angle Template

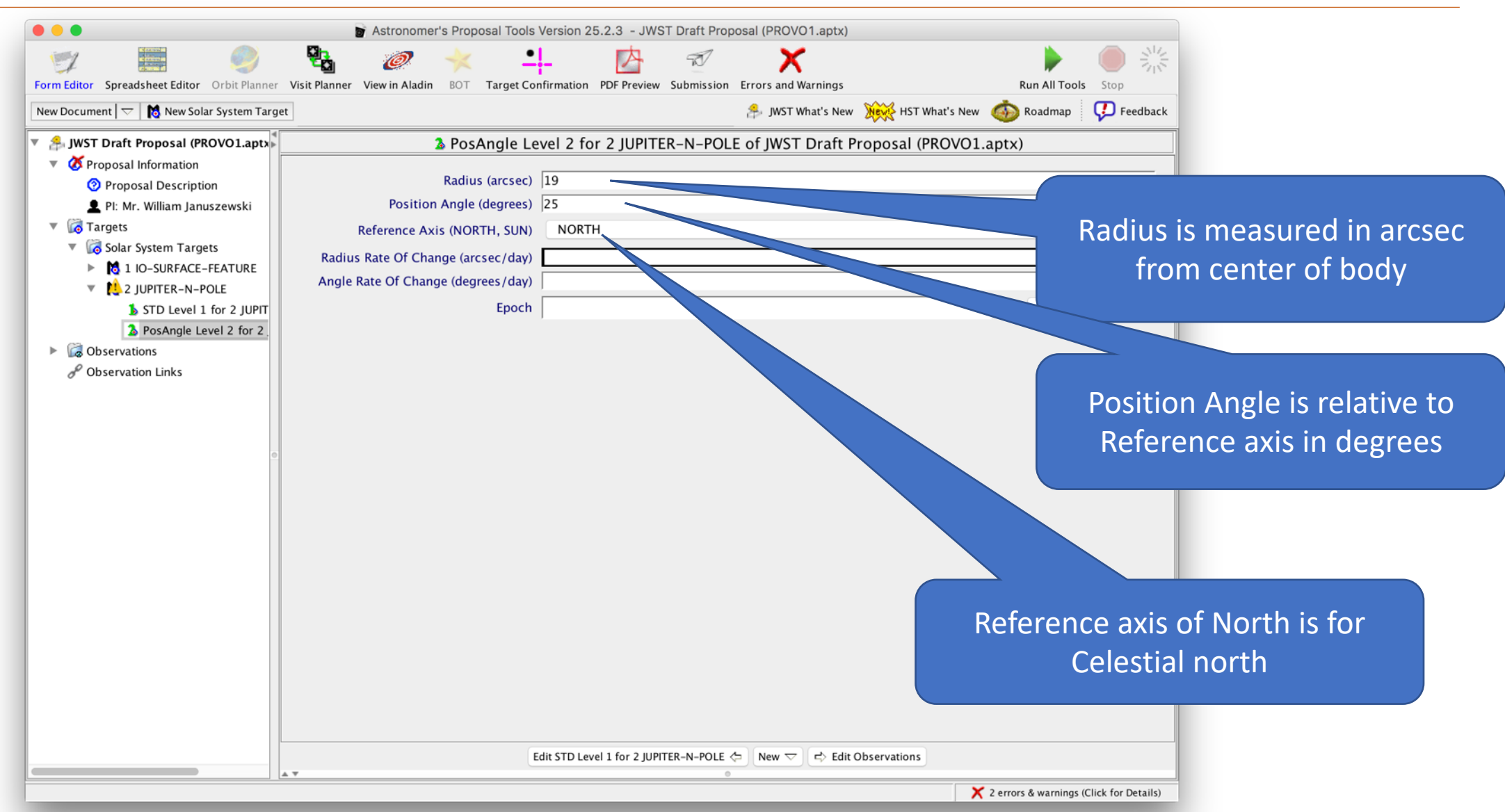

## Minor Body Template

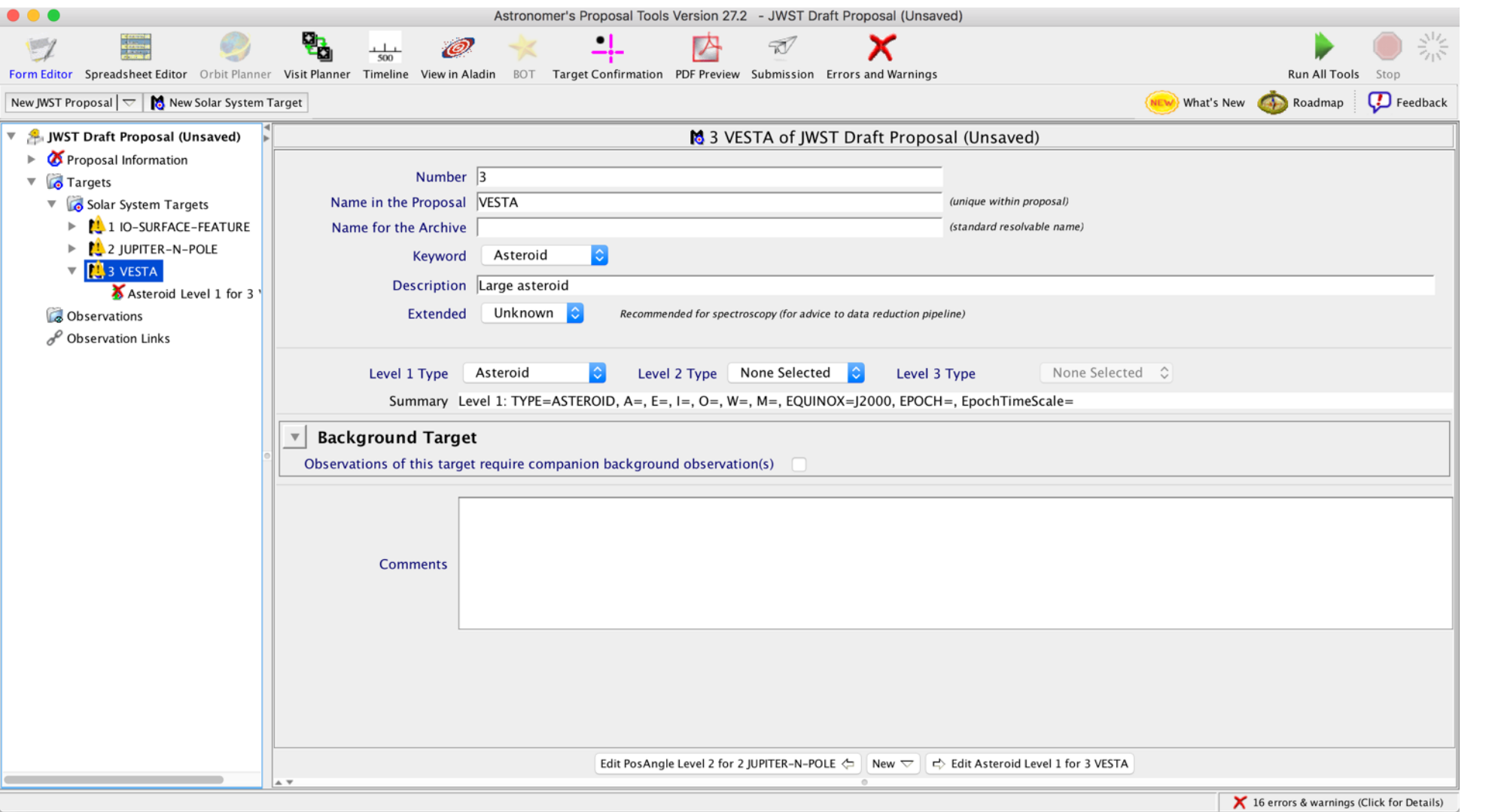

#### Minor Body Template

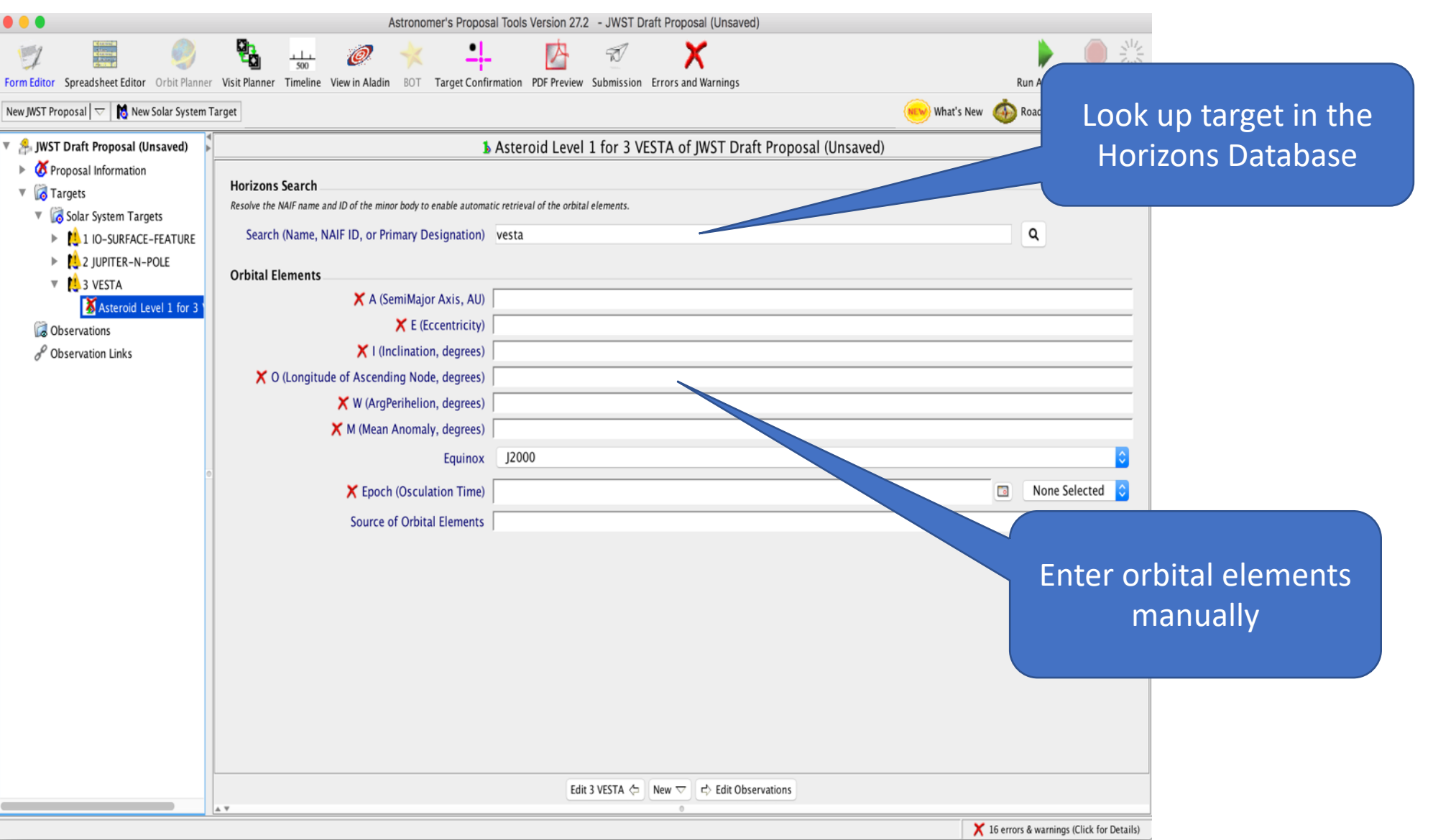

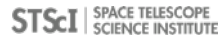

#### Horizons Interface

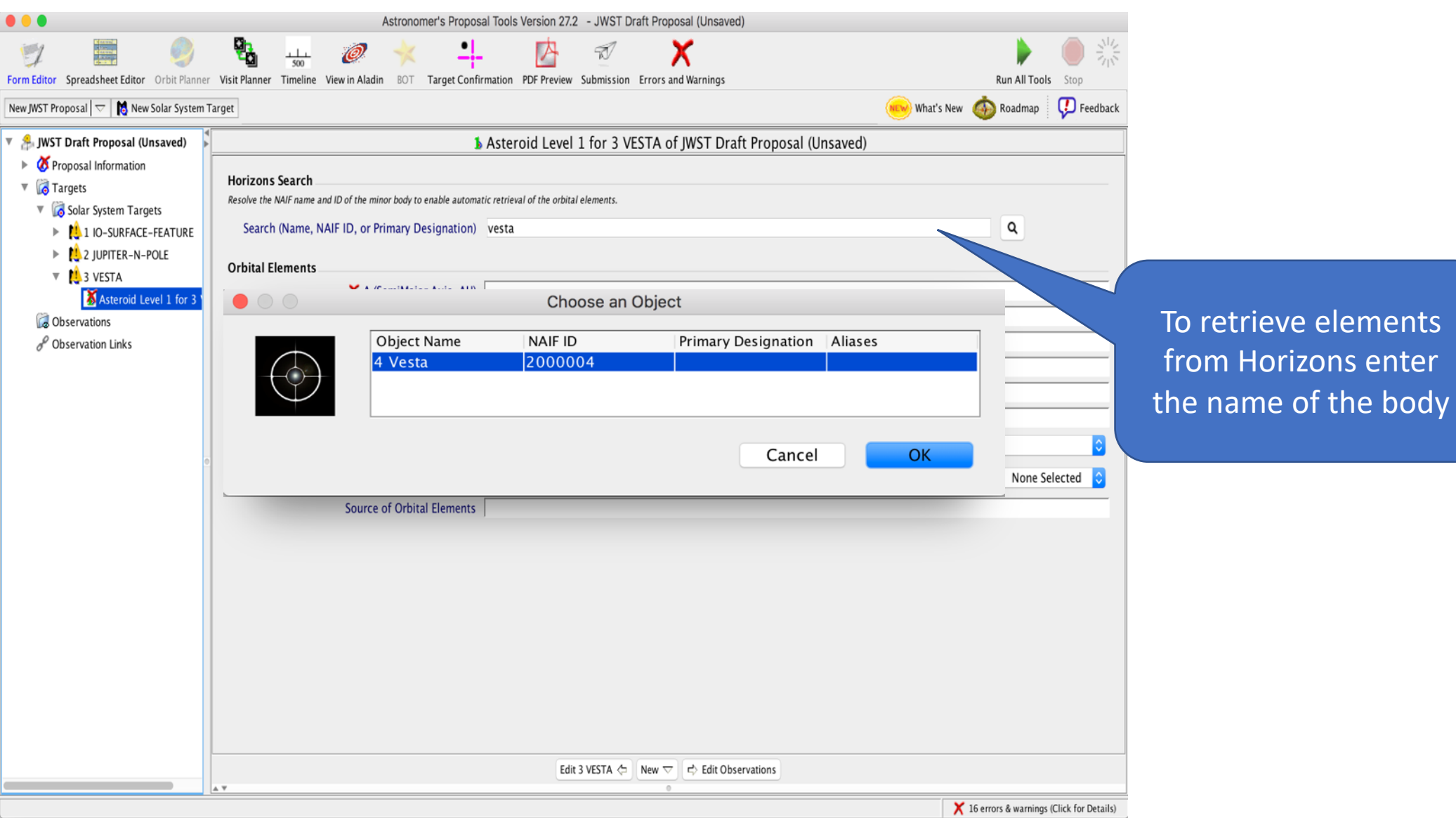

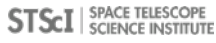

#### Horizons Interface

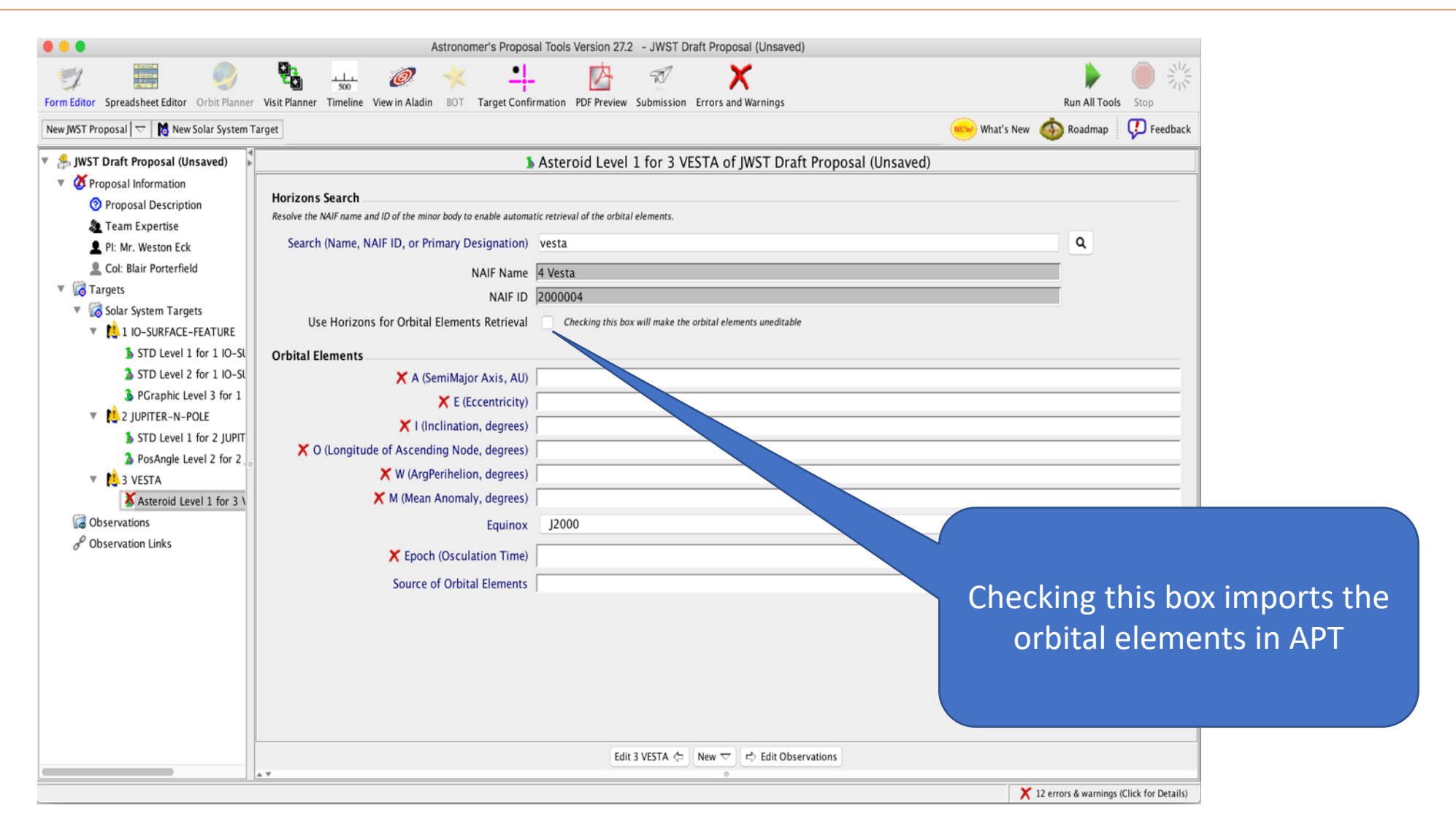

#### Horizons Interface

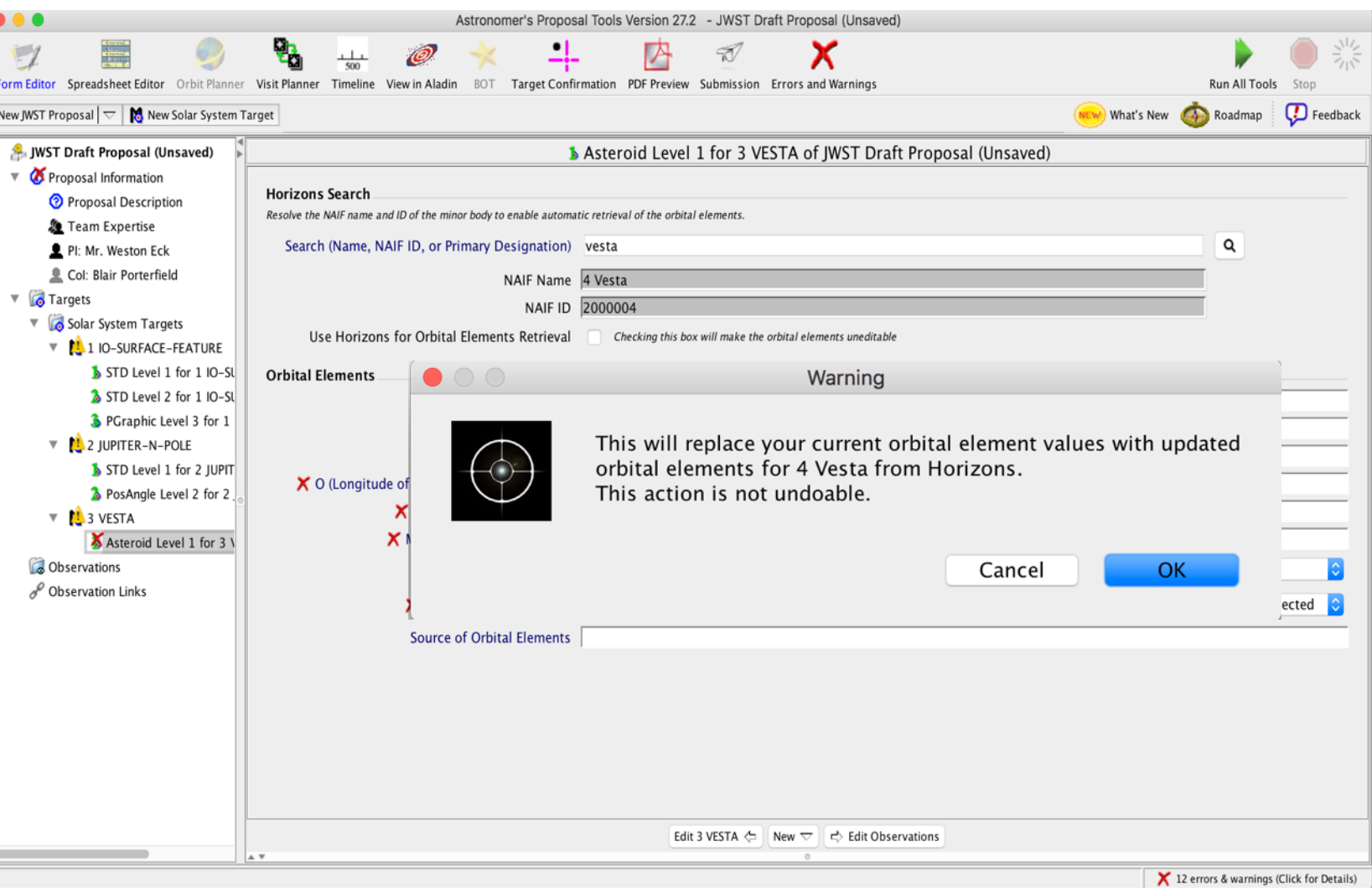

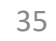

#### Minor Body Template

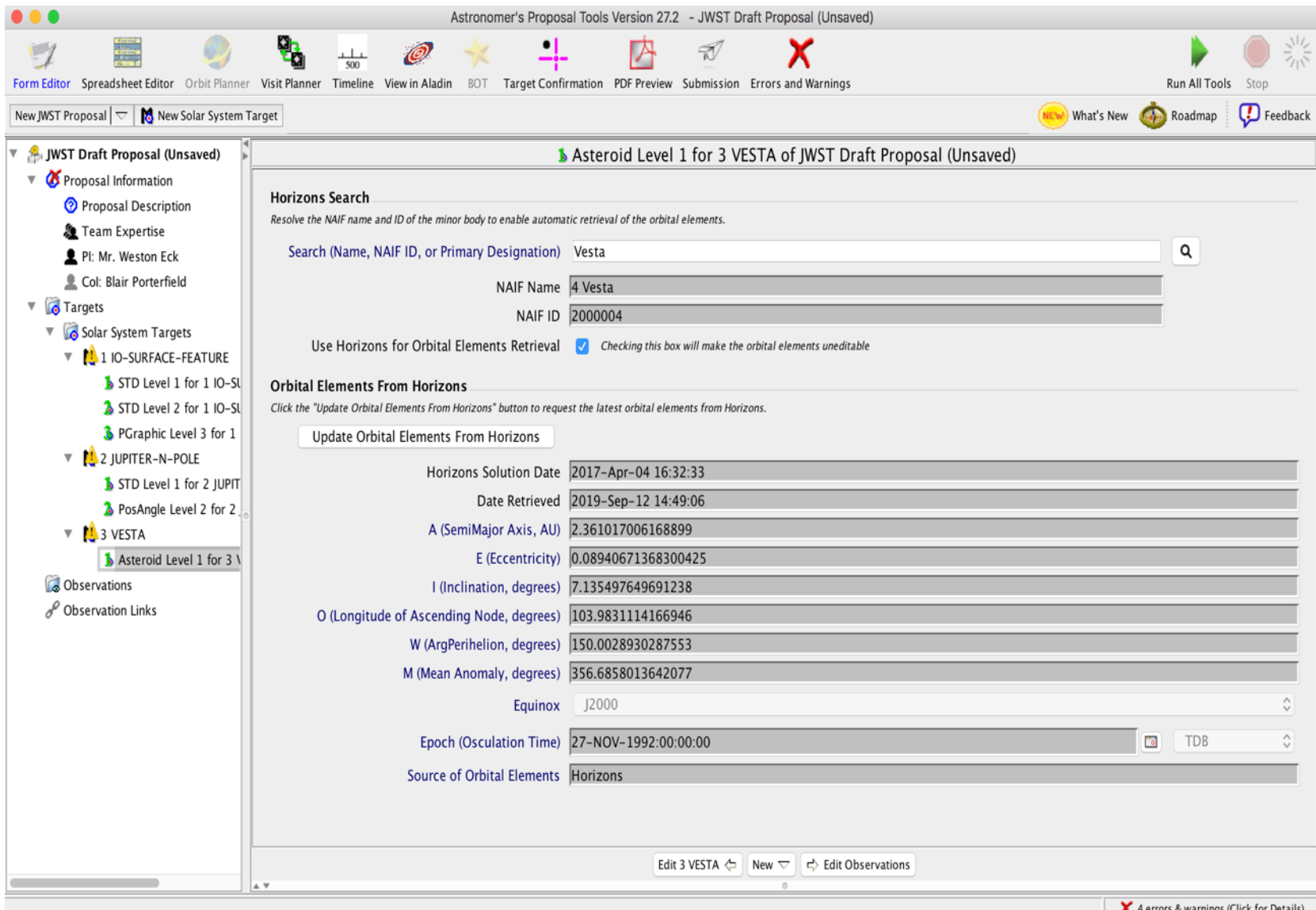

 $\bullet$  4 errors & warnings (Click for Details

**STSCI** SPACE TELESCOPE

#### Minor Body Template

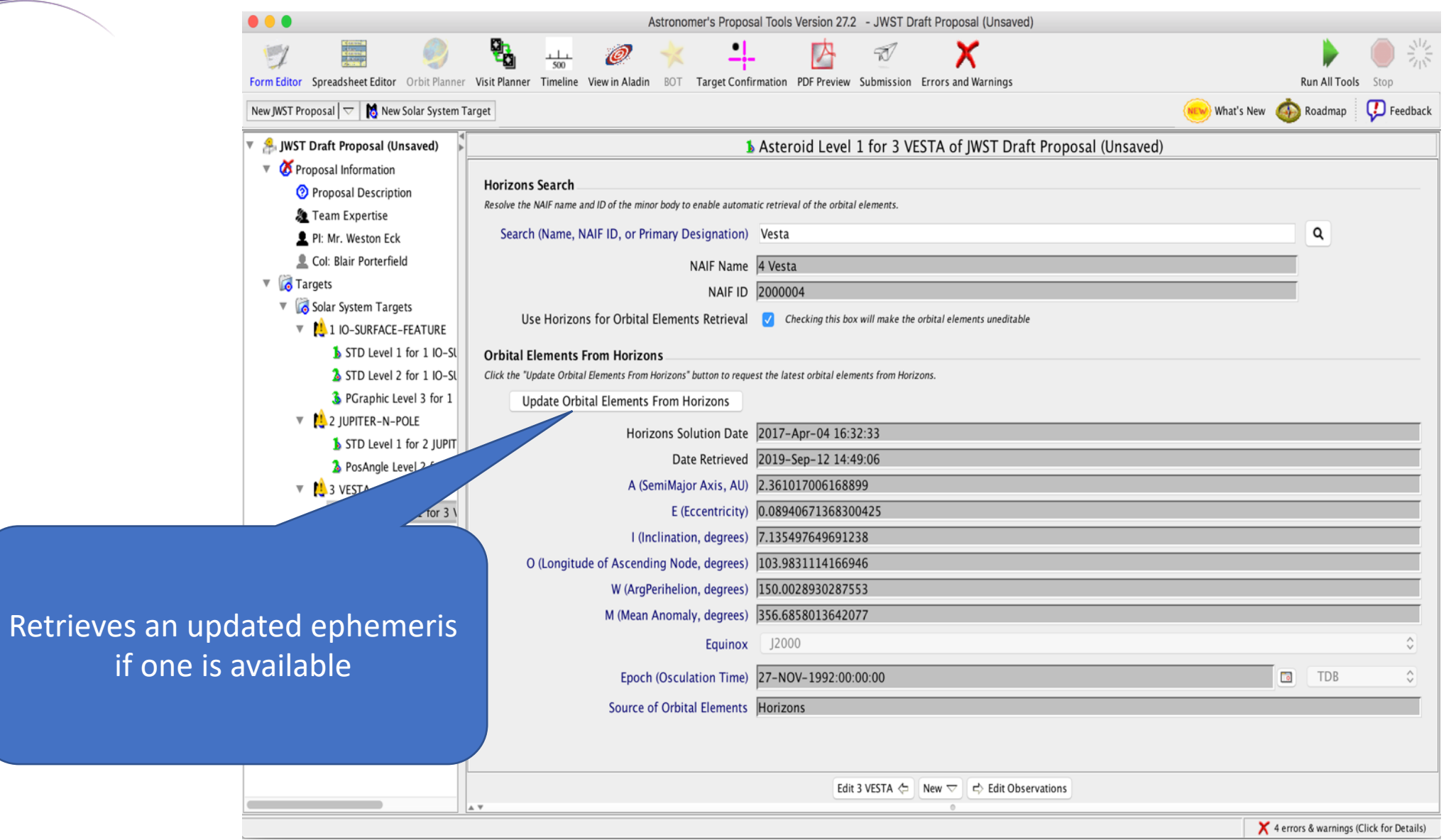

**STSCI** SPACE TELESCOPE

### Minor Body Interface

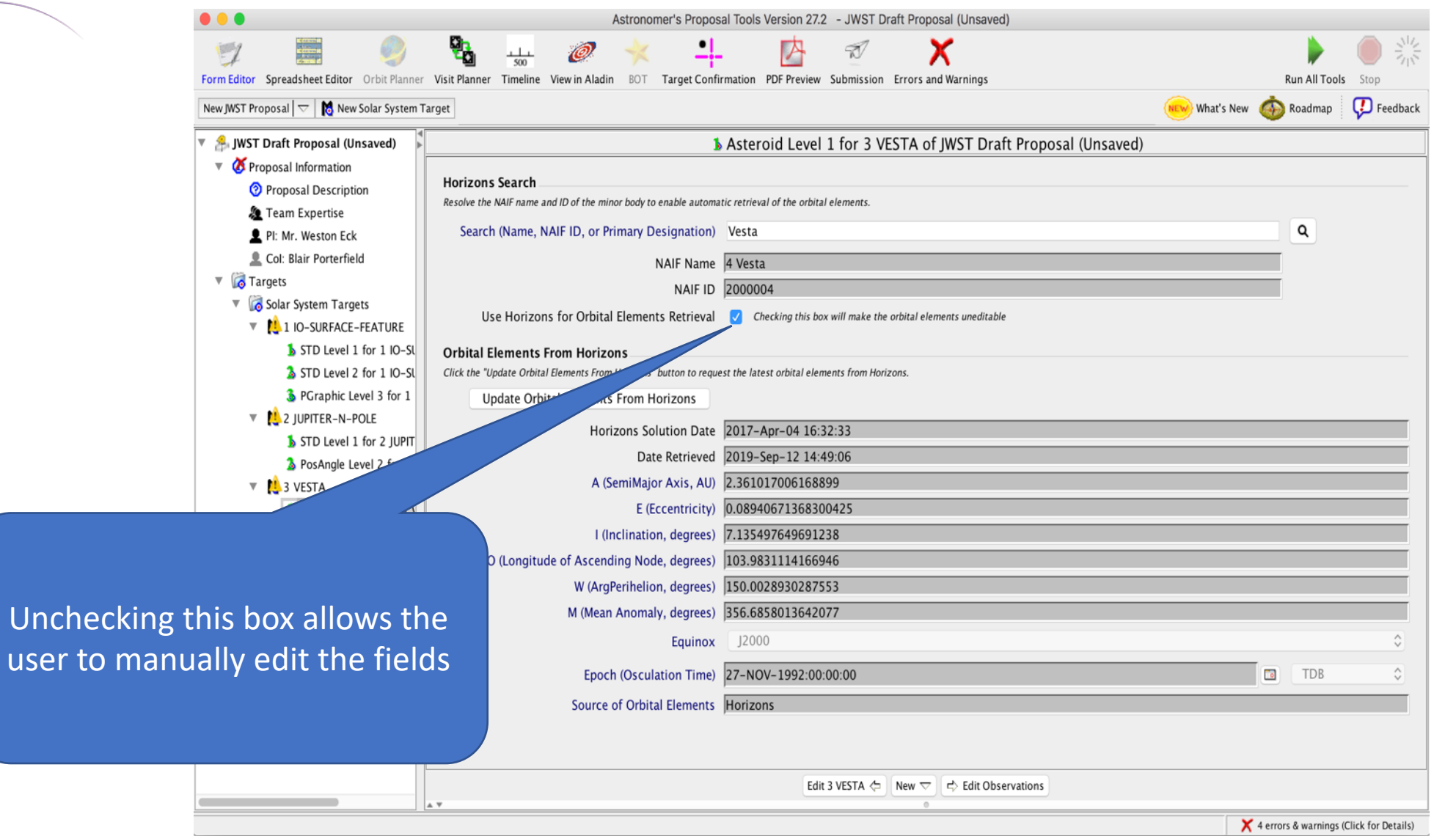

user

# Solar System Target Windows

## Solar System Target Windows

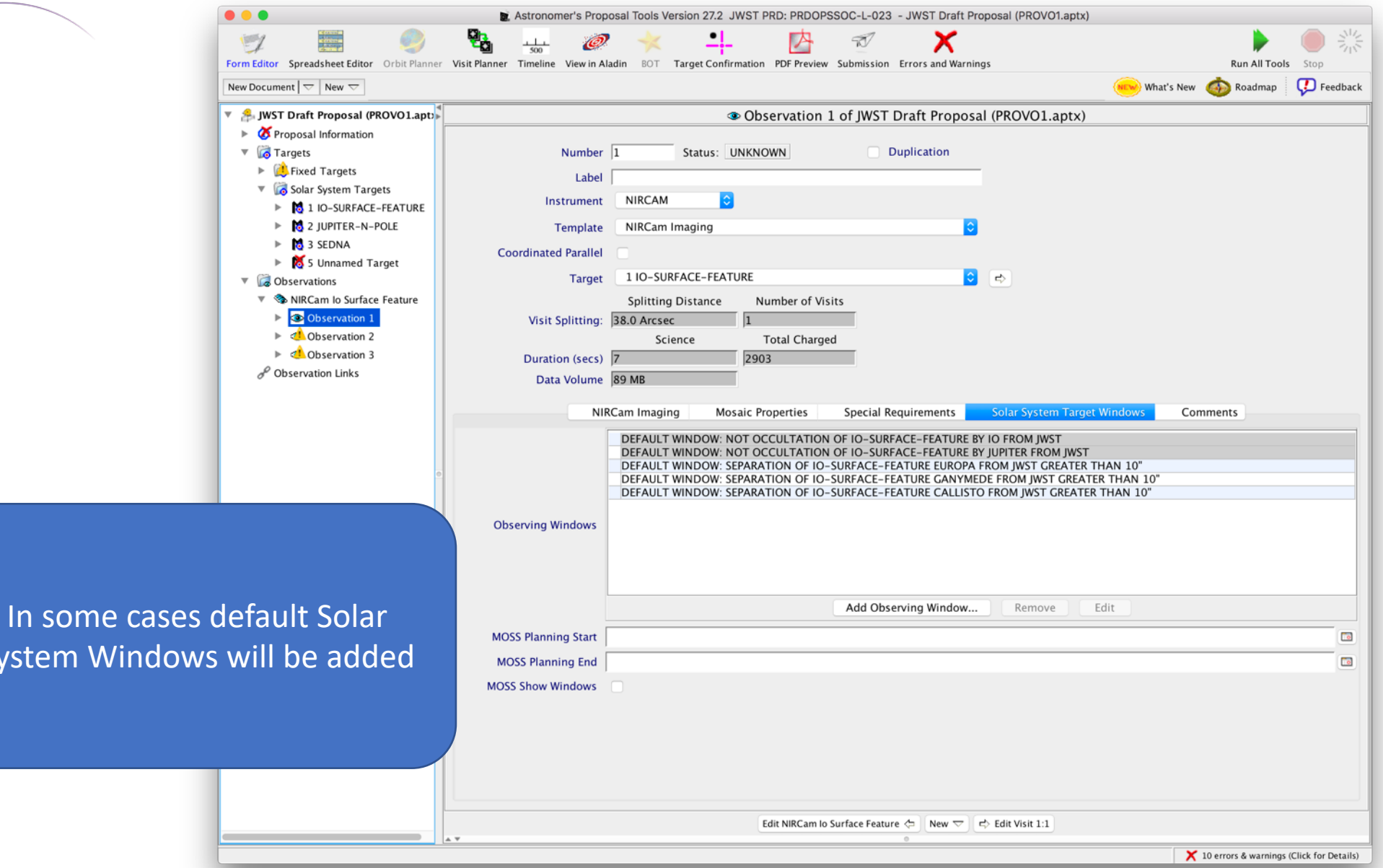

40

11/21/19

System \

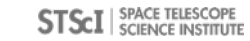

## Solar System Target Windows

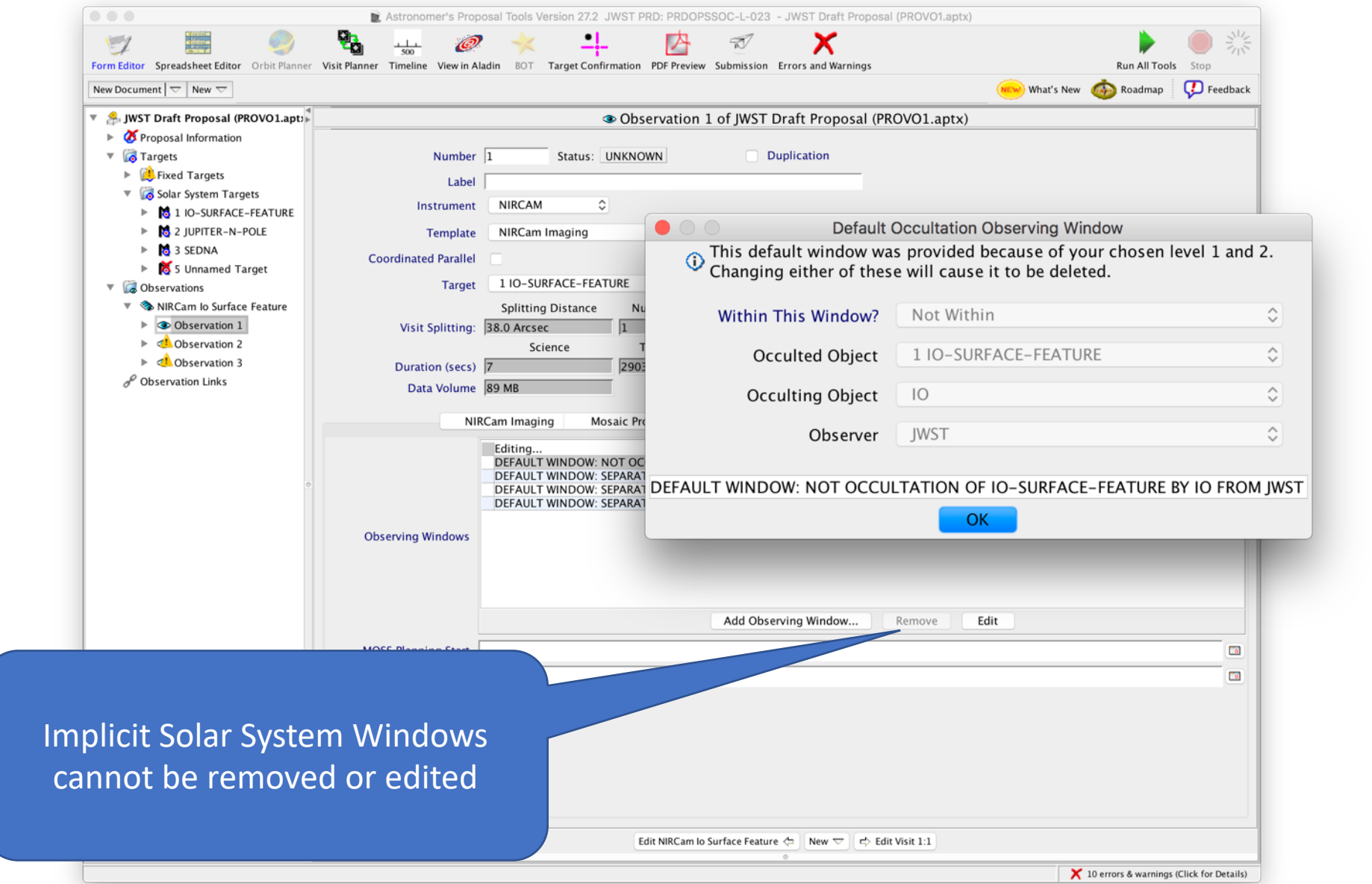

**STSCI** SPACE TELESCOPE

Solar System Target Windows

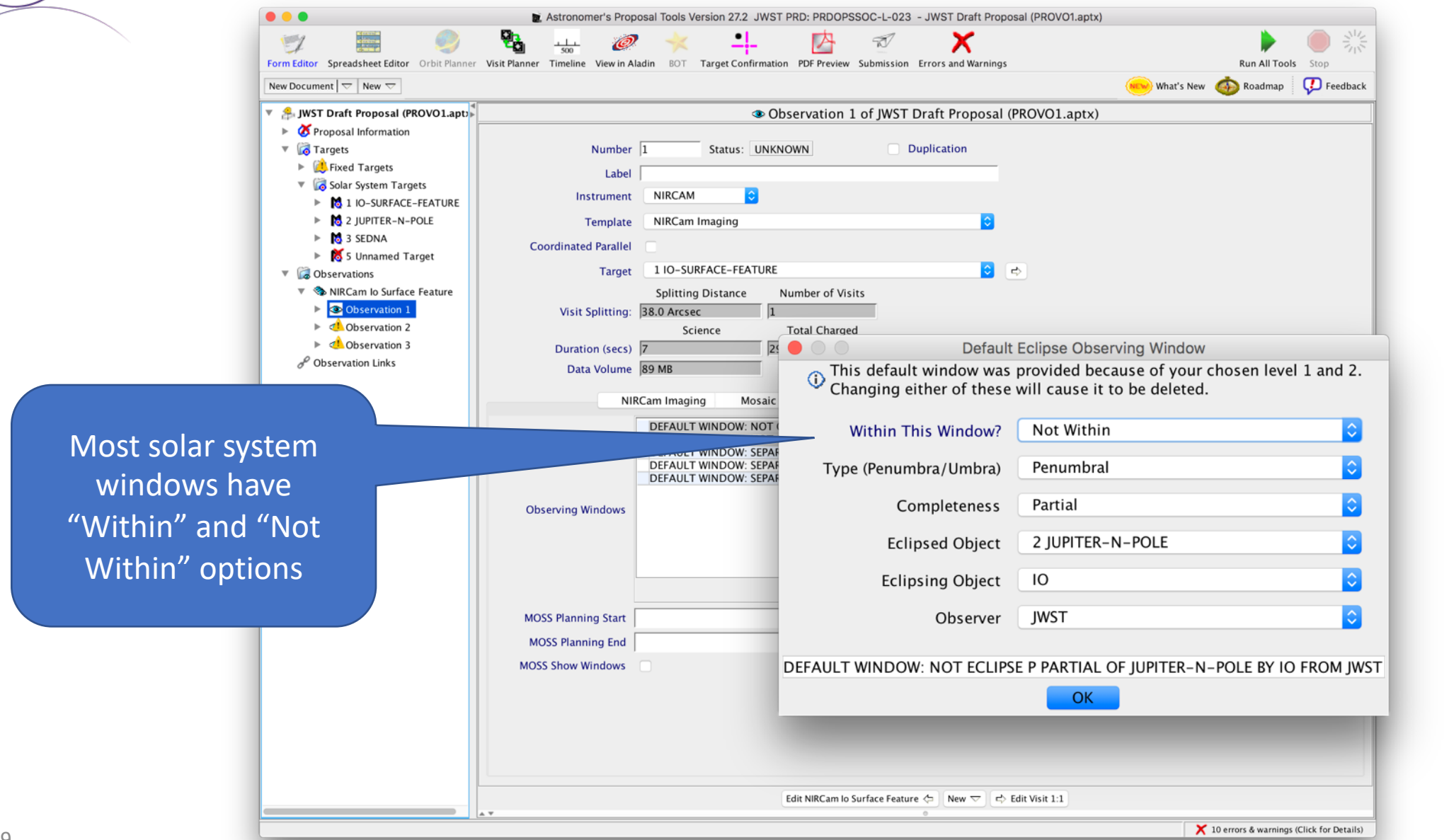

SPACE TELESCOPE **STSCI** SPACE TELESCOPE

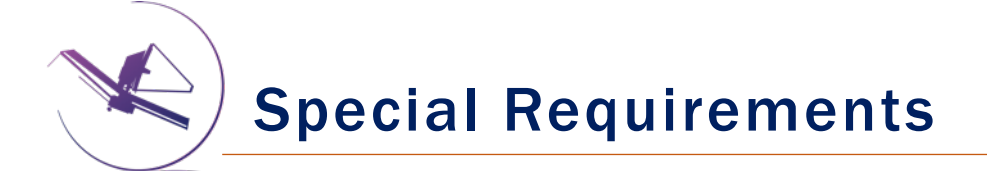

Solar System Special Requirements are a powerful tool for defining what conditions are occurring for optimal science return

Just don't get carried away.

Use the windows you need to meet your science goals but keep in mind that each requirement restricts scheduling windows.

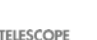

This strategy combines 2 or more observations of a target, taken close together in time, to remove most of the background objects from the data.

- This results in improved SNR for observations of targets that are comparable to the brightness of typical background objects (or fainter!).
- Many measurements made with *Spitzer* and *Herschel* would not have been possible had they not implemented moving follow-on constraints.

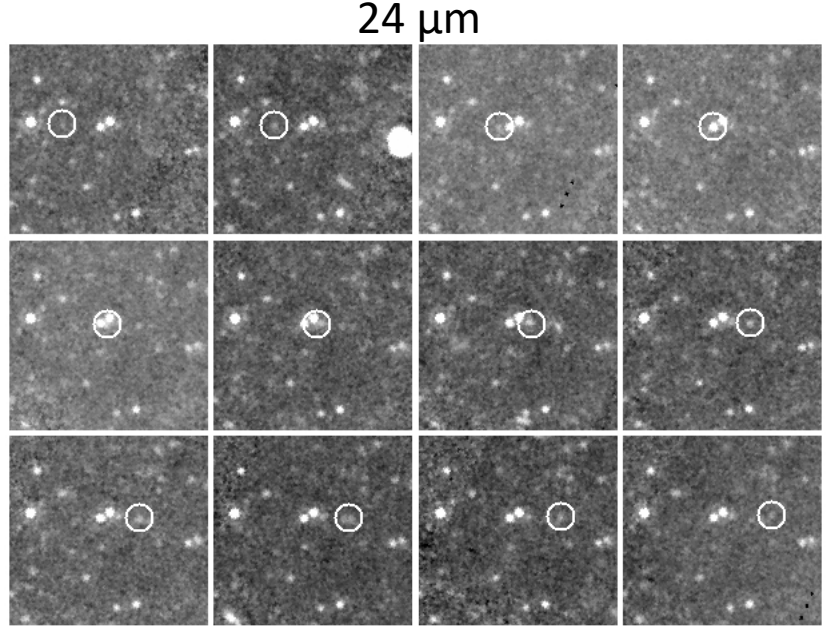

26308 (1998 SM165) - *Spitzer*

- 1) Co-add in sky coordinates
- 2) Subtract Sky from individual images
- 3) Coadd result in co-moving frame

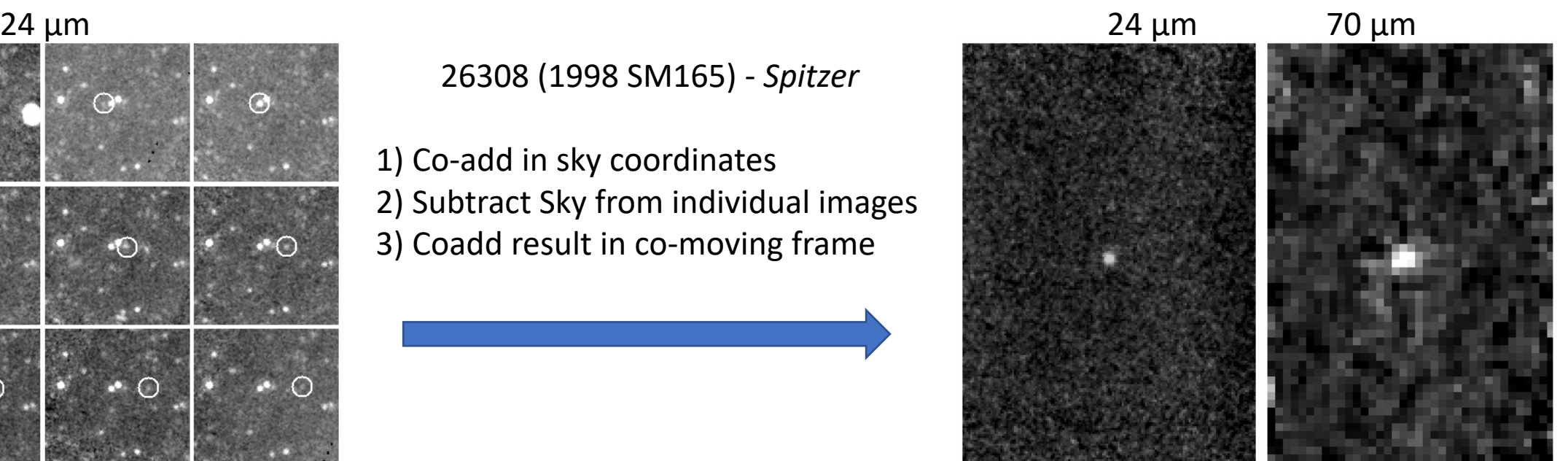

For moving follow-on to work requires:

- 1. Target moves a significant distance relative to the PSF size (well-separated target observations).
- 2. Target moves significantly less than ½ of the FOV of the individual observations.

APT Implementation:

- 1. Create 2 observations of the target.
- 2. Create a Special Requirement on the 2nd observation: *Timing -> After Observation* link.
	- Based on the apparent rate of motion (d"/dt) of the target, set the Min and Max Interval:
		- 1. Min:  $d''/dt * Min > N * FWHM$  (where  $N > 3$ )
		- 2. Max: d"/dt \* Max < FOV\_size \* Frac (where Frac < 0.3)
- 3. If the apparent rate of motion varies significantly during the observing window, create a *Solar System Target -> Angular Rate Observing Window* on one observation.
	- 1. You will have to choose to constrain the angular rate to be > or < your preferred rate.
	- 2. Choose a limiting rate that satisfies the After Observation conditions above while providing maximum scheduling flexibility.
- *4. Check your results in Visit Planner!!*

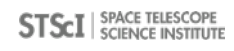

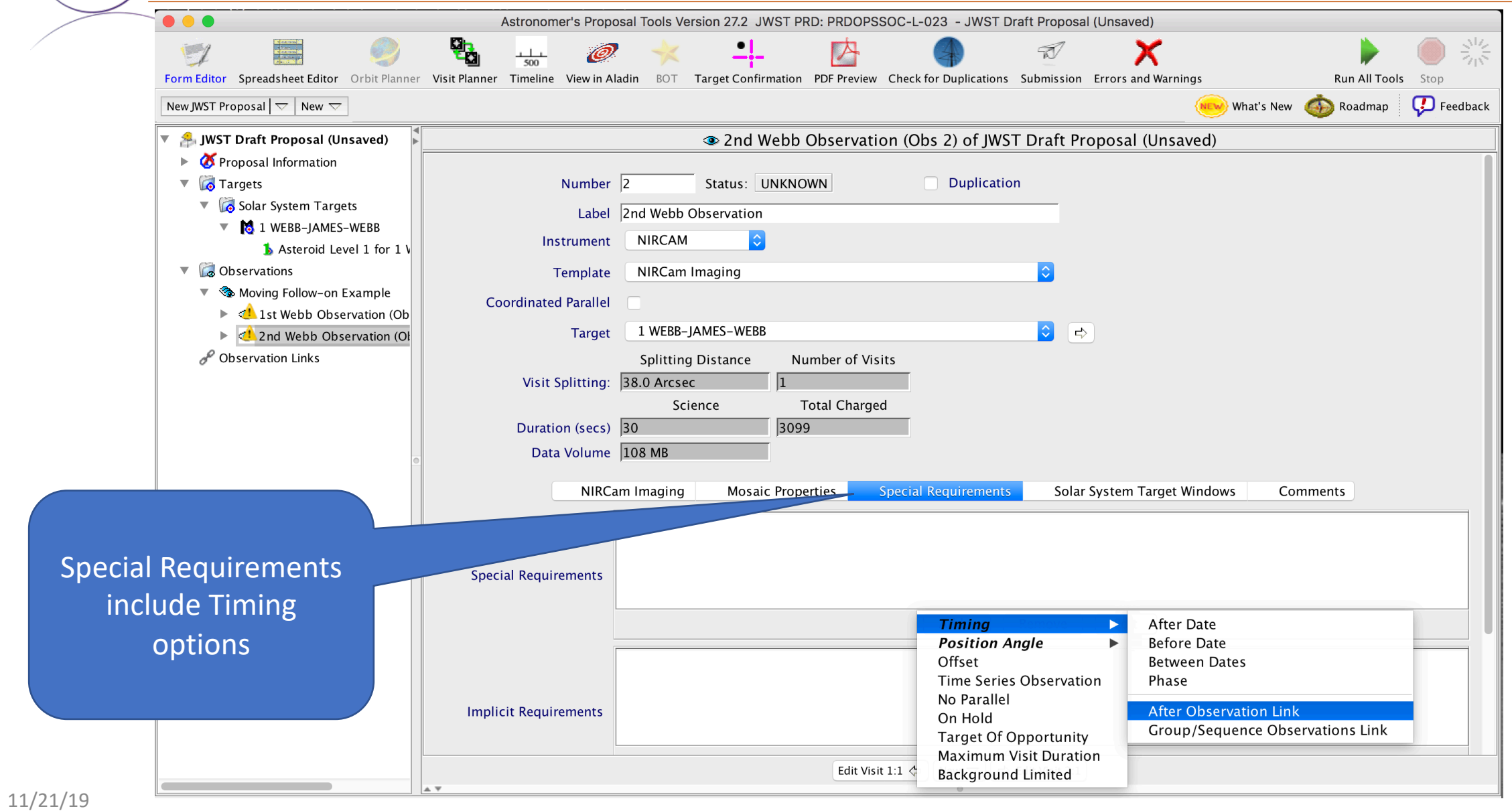

**STSCI** SPACE TELESCOPE

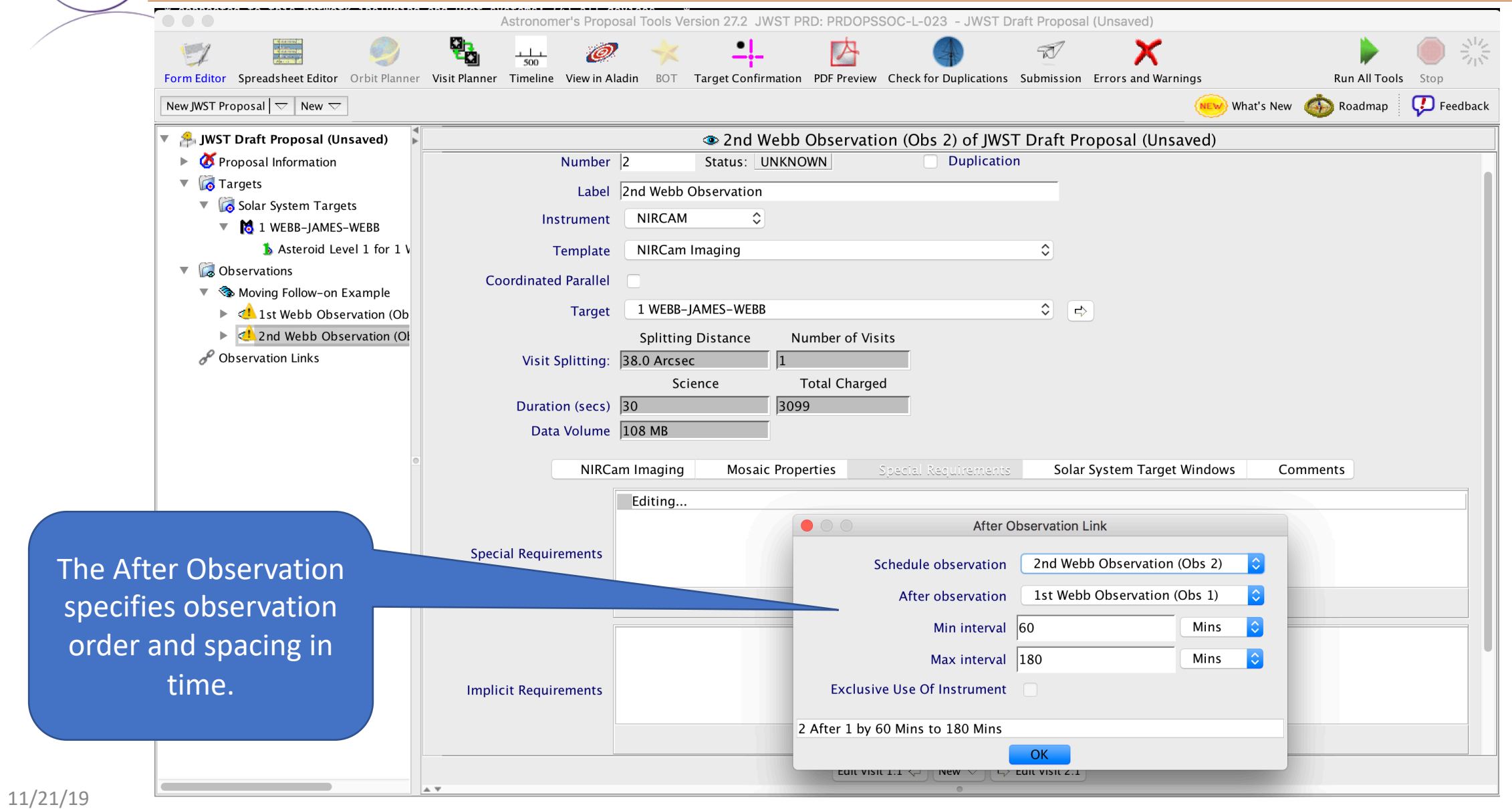

**STSCI** SPACE TELESCOPE

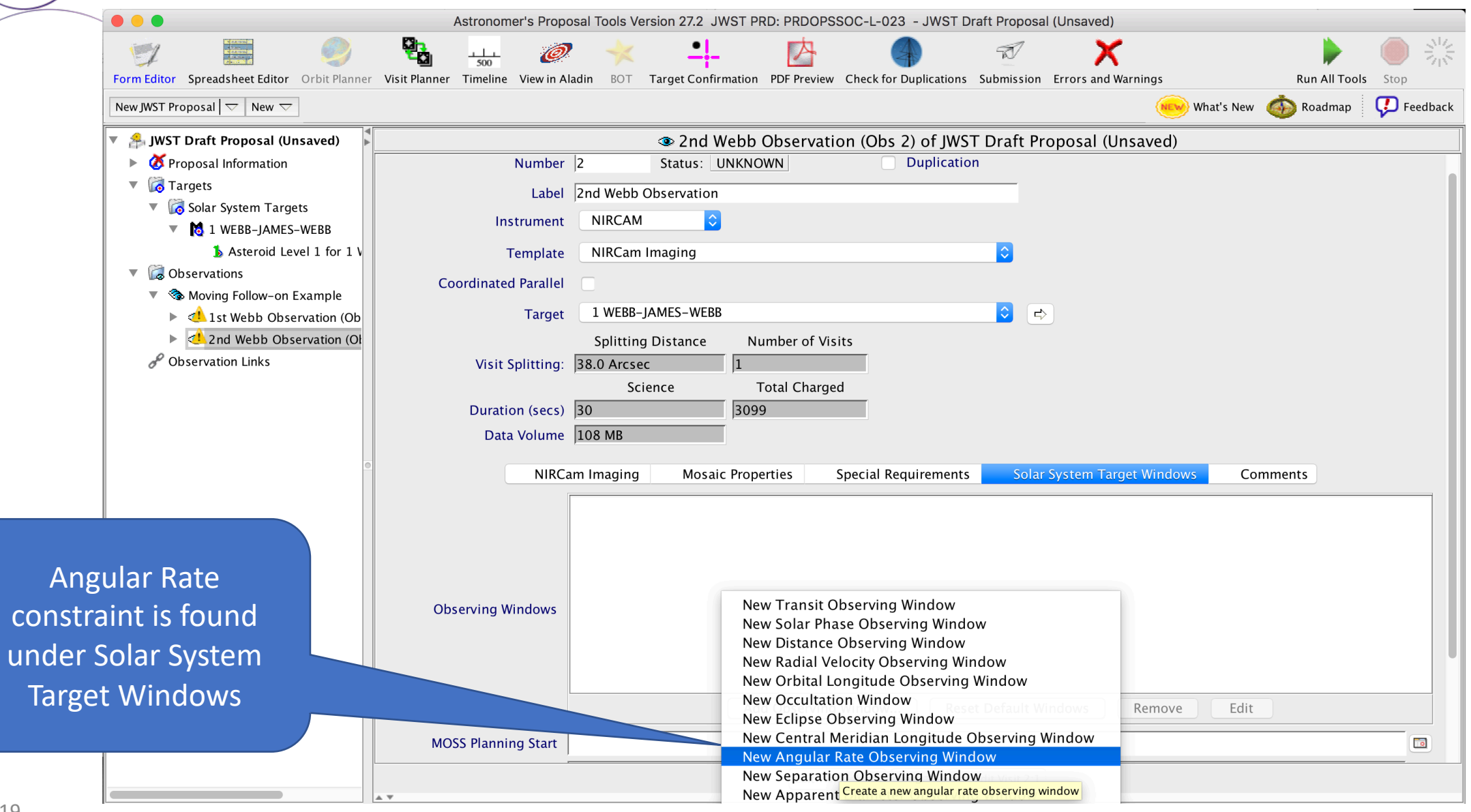

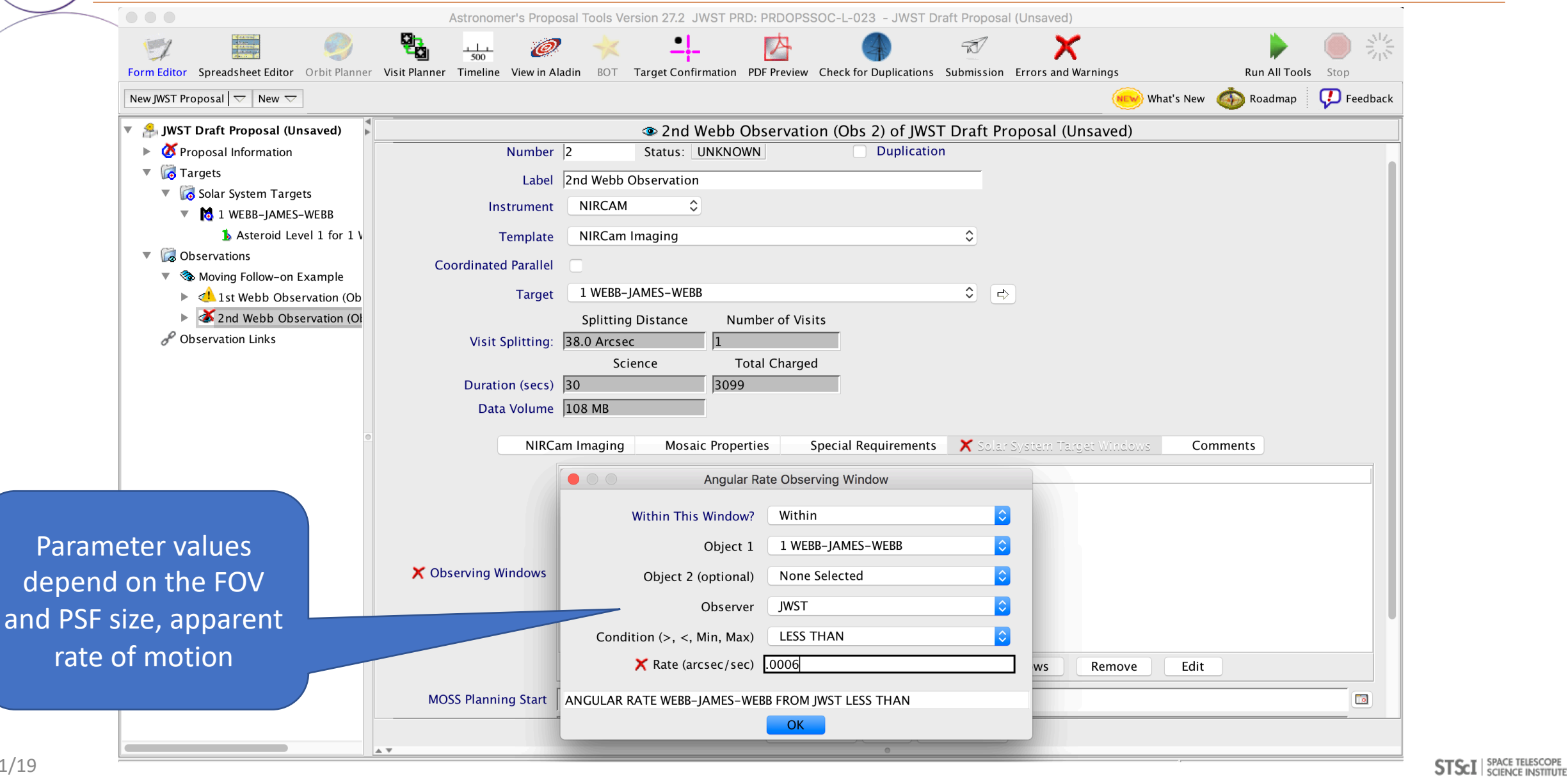

#### Visualization: Moving Target Proxy

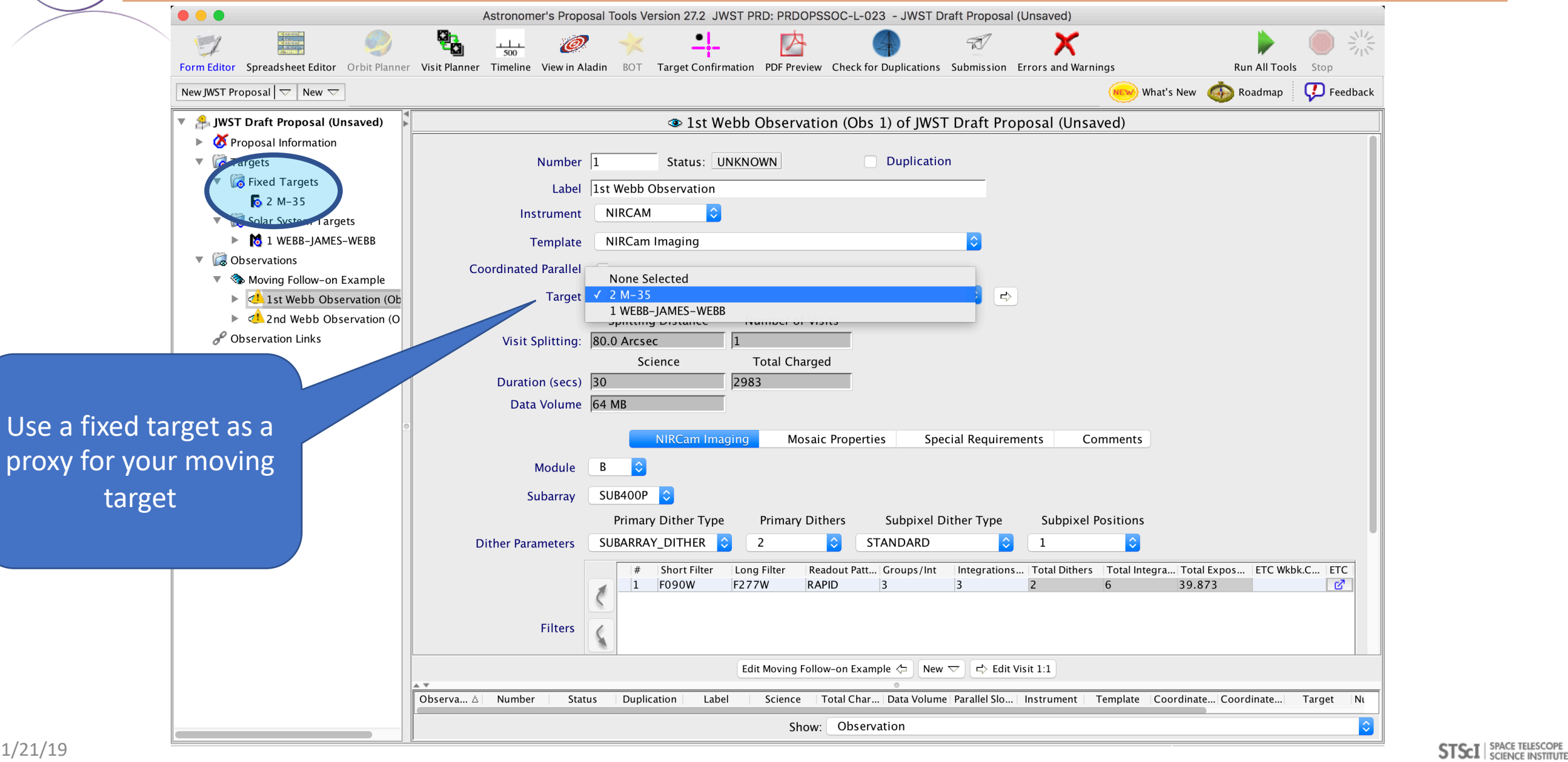

**SPACE TELESCOPE** 

#### Moving Target Visualization: Proxy Fixed Target

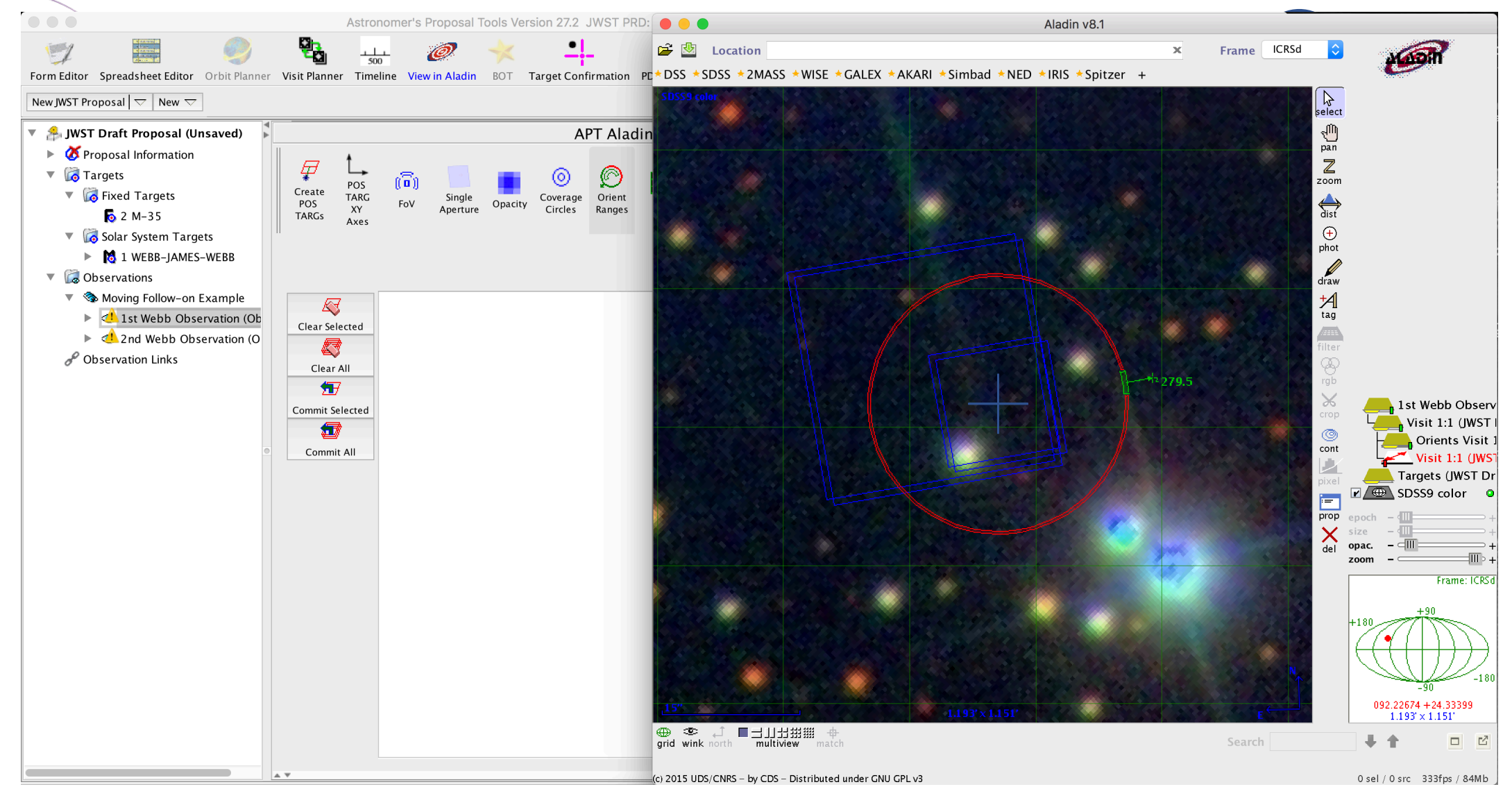

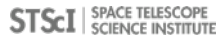

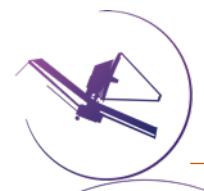

## APT Moving T[argets: On-lin](https://jwst-docs.stsci.edu/x/dThaB)e JDox Resources

- Moving targets in APT: Moving Targets in APT
- APT Solar System Target Windows: Solar System Special Require
- Visualizing Moving Target Observations: Tutorial on Visualizing Observation in APT
- APT Special Requirements: APT Special Requirements
- **ETC to APT interface:** ETC to APT Interface Support Information
- APT Visit Planner: APR Visit Planner
- General APT documentation: Astronomers Proposal Tool Overv